## Inspiron 3250

## 維修手冊

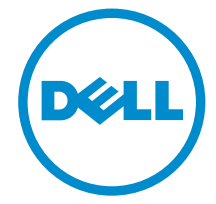

電腦型號: Inspiron 3250 管制型號: D13S 管制類型: D13S001

## 註、警示與警告

名 註: 「註」表示可以幫助您更有效地使用電腦的重要資訊。

警示:「警示」表示有可能會損壞硬體或導致資料遺失,並告訴您如何避免發生此 類問題。

警告: 「警告」表示有可能會導致財產損失、人身傷害甚至死亡。

Copyright **©** 2015 Dell Inc. 著作權所有,並保留一切權利。本產品受美國與國際著作權及智慧財 產權法保護。Dell™ 與 Dell 徽標是 Dell Inc. 在美國及/或其他轄區的商標。本文提及的所有其他 標誌與名稱皆屬於其個別公司的商標。

2015 - 09

修正版 A00

目錄

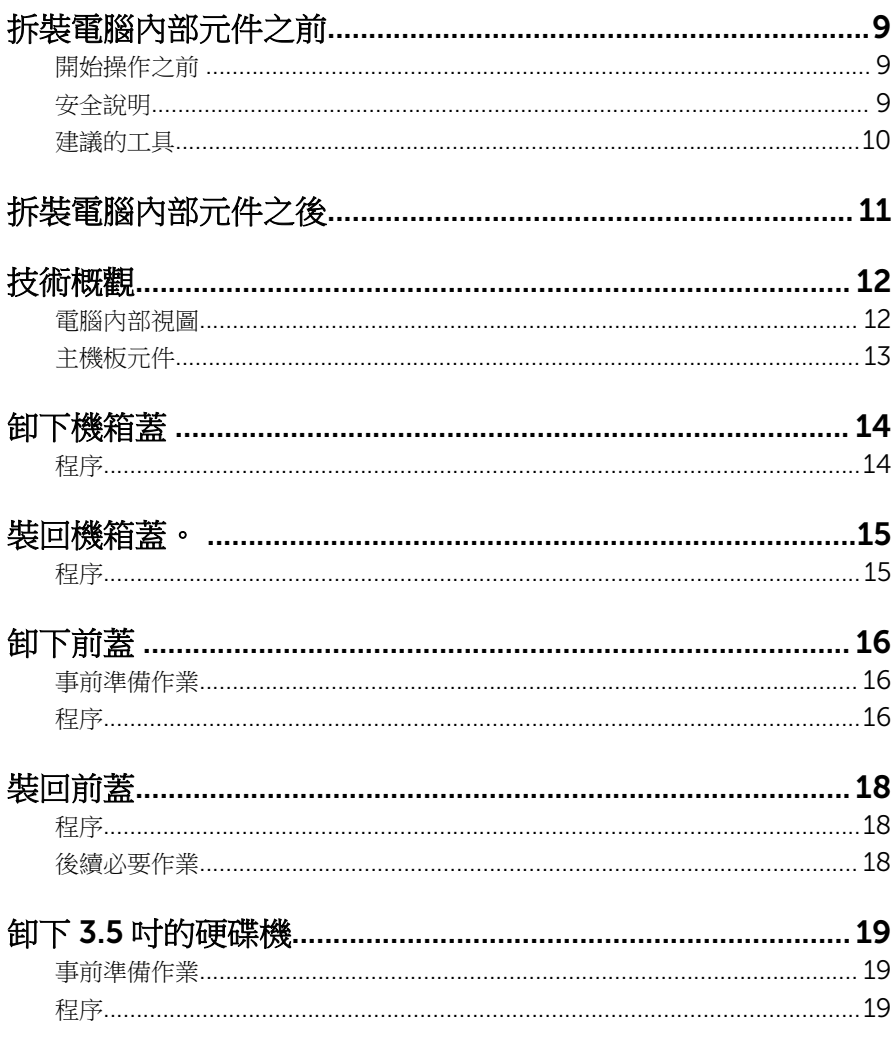

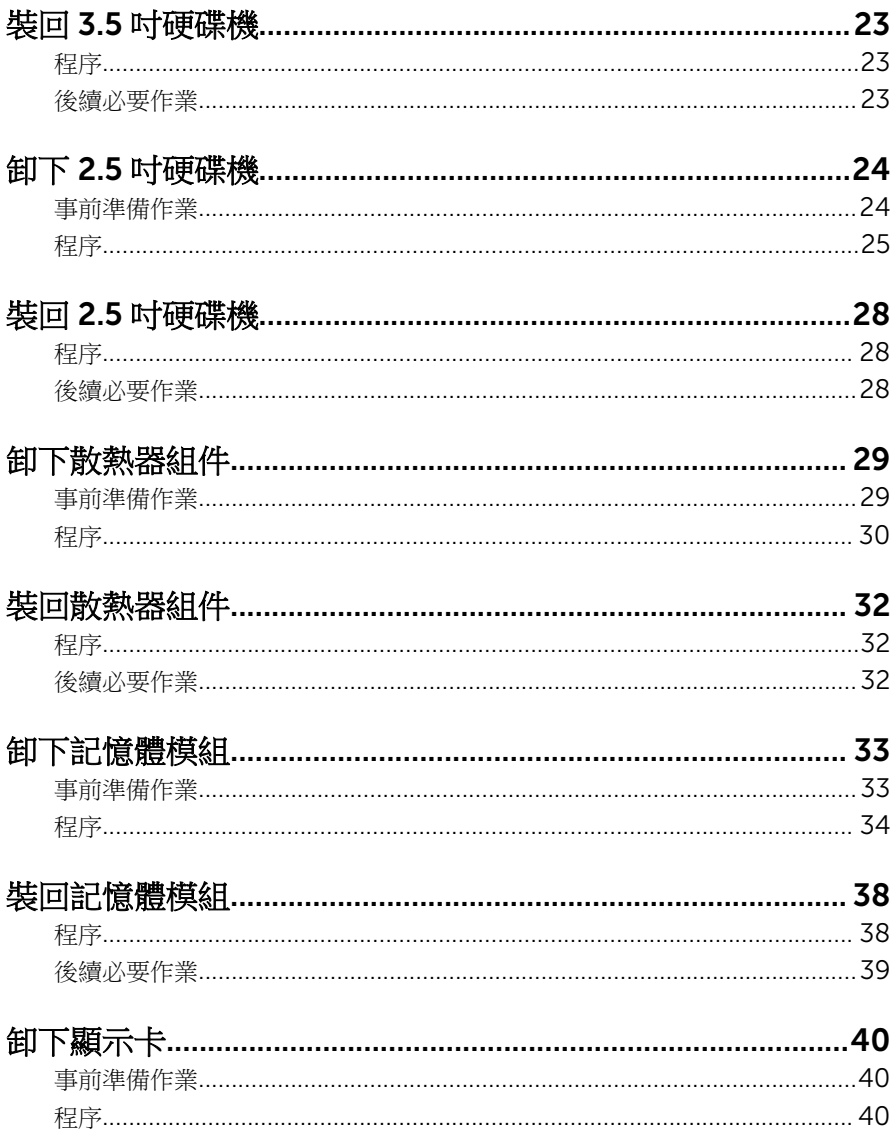

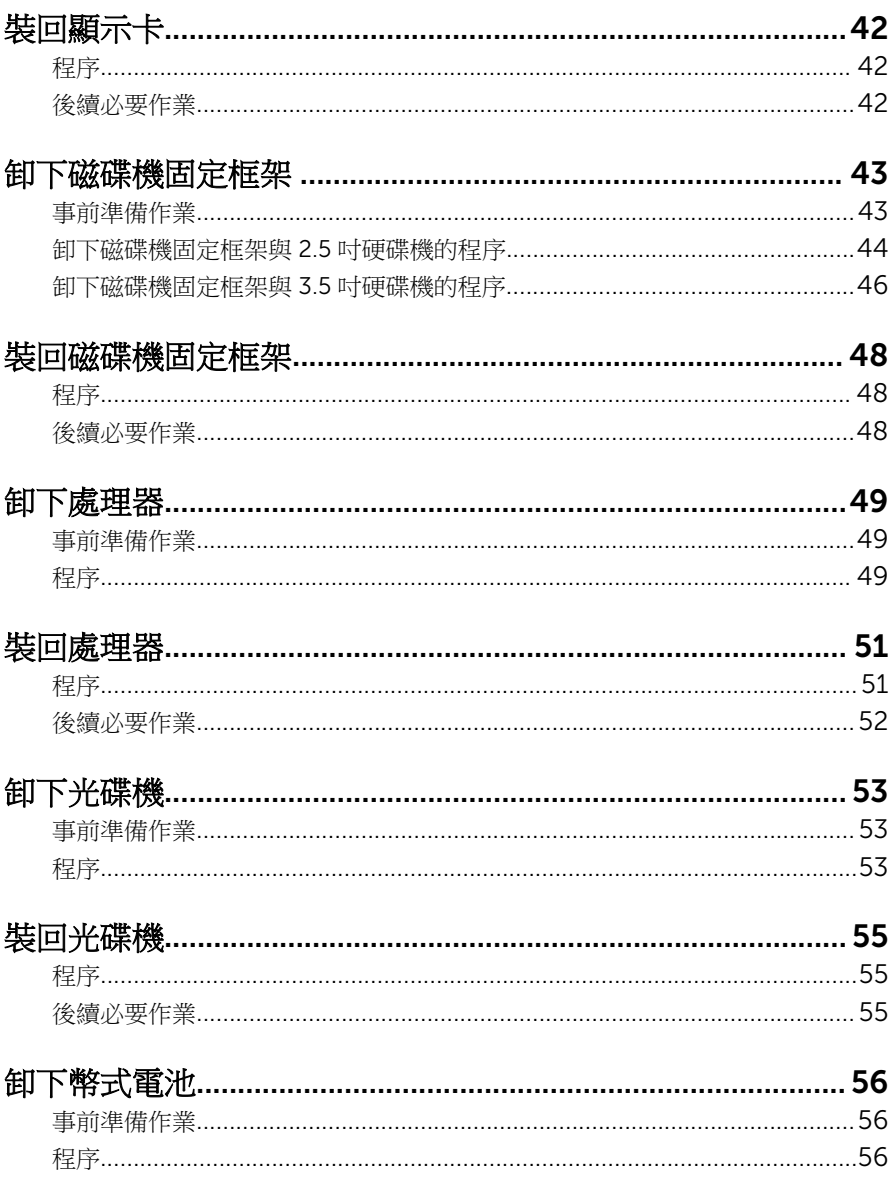

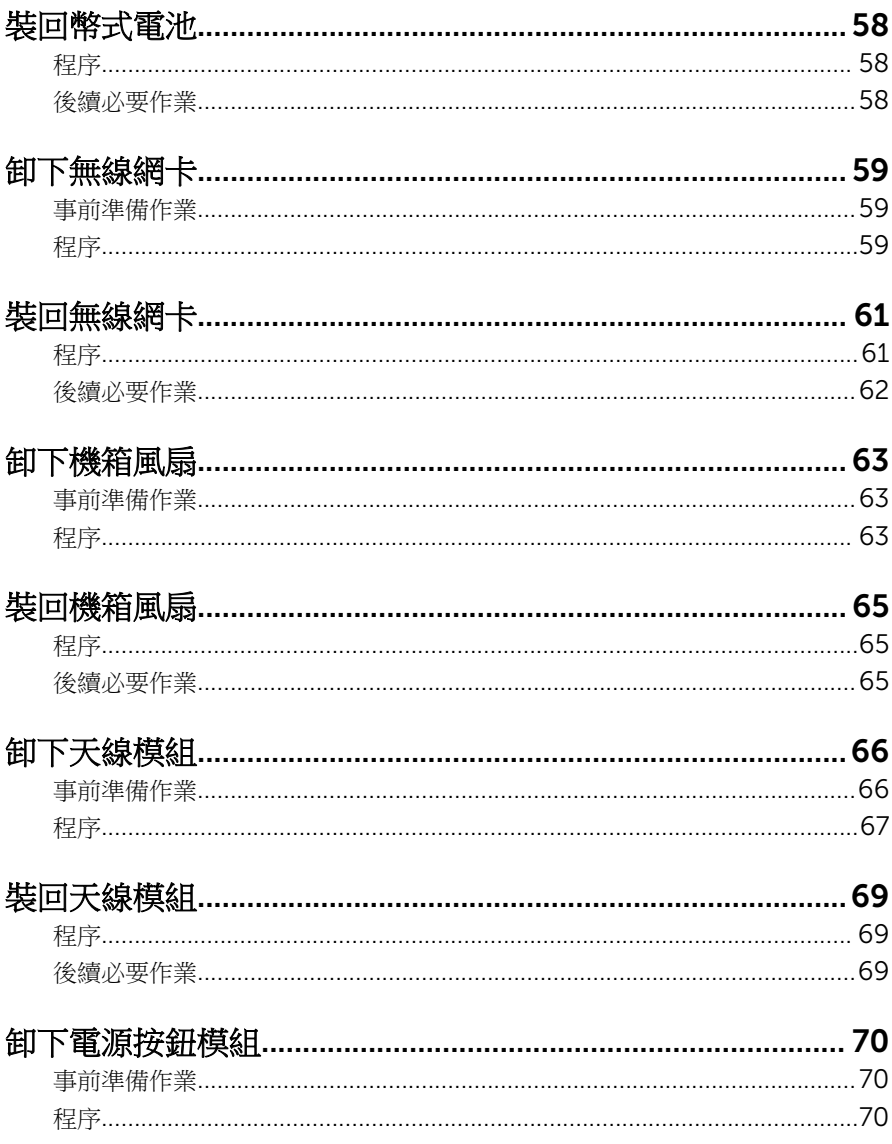

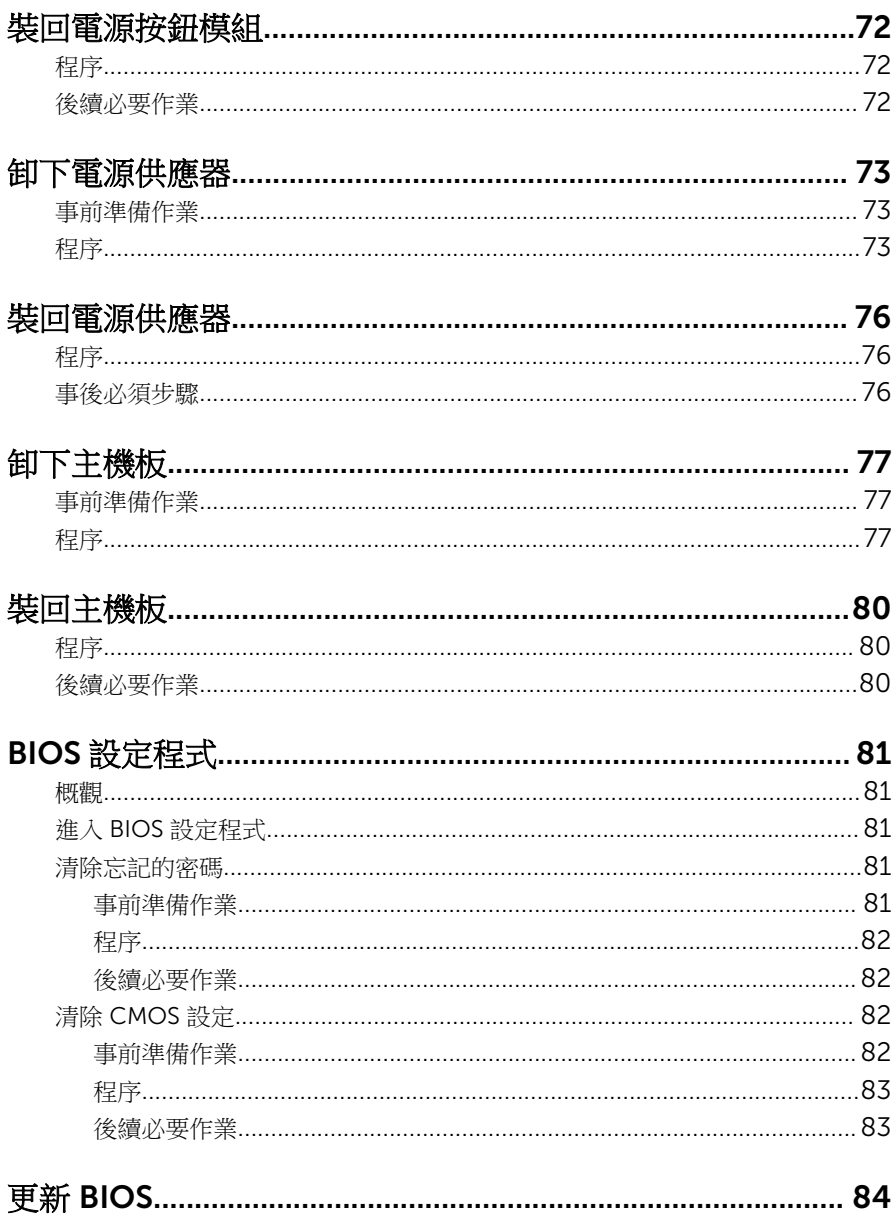

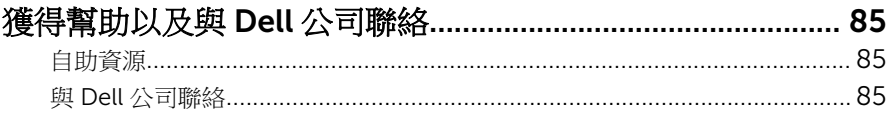

# <span id="page-8-0"></span>拆裝電腦內部元件之前

註: 根據您所訂購的組態而定,本文件中的圖片可能與您電腦不同。

## 開始操作之前

- 1 儲存並關閉所有開啟的檔案,結束所有開啟的應用程式。
- 2 關閉電腦。
	- Windows10:按一下或點選 開始 → ❹ 雷源 → 關閉。
	- Windows 8.1:在**開始**書面中,按一下或點選電源圖示 ♥ → 關機。
	- Windows 7:按一下或點選開始 → 關機。

■■ 註: 如果您使用了其他作業系統,請參閱您作業系統的說明文件,以獲 得關機說明。

- 3 從電源插座上拔下電腦和所有連接裝置的電源線。
- 4 從雷腦上拔下所有纜線,例如雷話線、網路纜線等。
- 5 從電腦上拔下所有連接的裝置和週邊設備,例如鍵盤、滑鼠、顯示器等。
- 6 從電腦取出任何媒體卡和光碟片 (如果有的話)。
- 7 拔下電腦上的纜線後,請按住電源按鈕 5 秒鐘,以導去主機板上的剩餘電 量。

### 安全說明

請遵守以下安全規範,以避免電腦受到潛在的損壞,並確保您的人身安全。

警告: 拆裝電腦內部元件之前,請先閱讀電腦隨附的安全資訊。如需更多有 關安全性的資訊最佳實務,請參閱 Regulatory Compliance (法規遵循) 首 頁:www.dell.com/regulatory\_compliance。

介 警告: 打開電腦護蓋或面板之前,請先斷開所有電源。拆裝電腦內部元件之 後,請先裝回所有護蓋、面板和螺絲,然後再連接電源。

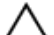

警示: 為避免損壞電腦,請確保工作表面平整乾淨。

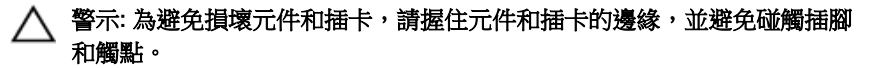

<span id="page-9-0"></span>警示: 您只能在 Dell 技術援助團隊的授權或指導之下執行故障排除和維修。 未經 Dell 授權的維修造成的損壞不在保固範圍之內。請參閱產品隨附或在 www.dell.com/regulatory\_compliance 上的安全指示。

△ 警示: 在觸摸電腦内部的任何元件之前,請觸摸未上漆的金屬表面 (例如雷腦 背面的金屬),以確保接地並導去您身上的靜電。作業過程中,應經常碰觸 未上漆的金屬表面,以導去可能損壞內部元件的靜電。

◯ 警示: 拔下纜線時,請握住連接器或拉片將其拔出,而不要拉扯續線。 某些 續線的連接器帶有鎖定彈片或指旋螺絲;在拔下此類續線之前,您必須先鬆 開鎖定彈片或指旋螺絲。在拔下續線時,連接器的兩側應同時退出,以避免 弄彎連接器插腳。連接續線時,請確保連接埠與連接器的朝向正確並且對 齊。

警示: 按下媒體卡讀取器中安裝的所有插卡,並從中退出插卡。

#### 建議的工具

本文件中的程序可能需要以下工具:

- 十字槽螺絲起子
- 平頭螺絲起子
- 塑膠劃線器

# <span id="page-10-0"></span>拆裝電腦內部元件之後

#### 警示: 電腦內部如有遺留任何螺絲可能會造成嚴重電腦受損。

- 1 裝回所有螺絲,確定沒有任何遺漏的螺絲留在電腦內。
- 2 先連接您卸下的所有外接式裝置、调邊設備和纜線,然後再使用電腦。
- 3 先裝回您卸下的所有媒體卡、光碟和任何其他零件,然後再使用電腦。
- 4 將電腦和所有連接裝置連接至電源插座。
- 5 開啟您的電腦。

## <span id="page-11-0"></span>技術概觀

◯ 警告: 拆裝電腦內部元件之前,請先閱讀電腦隨附的安全資訊,並按照<u>拆裝</u> 事腦內部元件之前中的步驟進行。拆裝電腦內部元件之後,請按[照拆裝電腦](#page-10-0) 内部元件之後中的指示操作。如需更多更多有關安全性最佳實務的資訊,請 參閱 Regulatory Compliance (法規遵循) 首頁:www.dell.com/ regulatory\_compliance。

### 電腦內部視圖

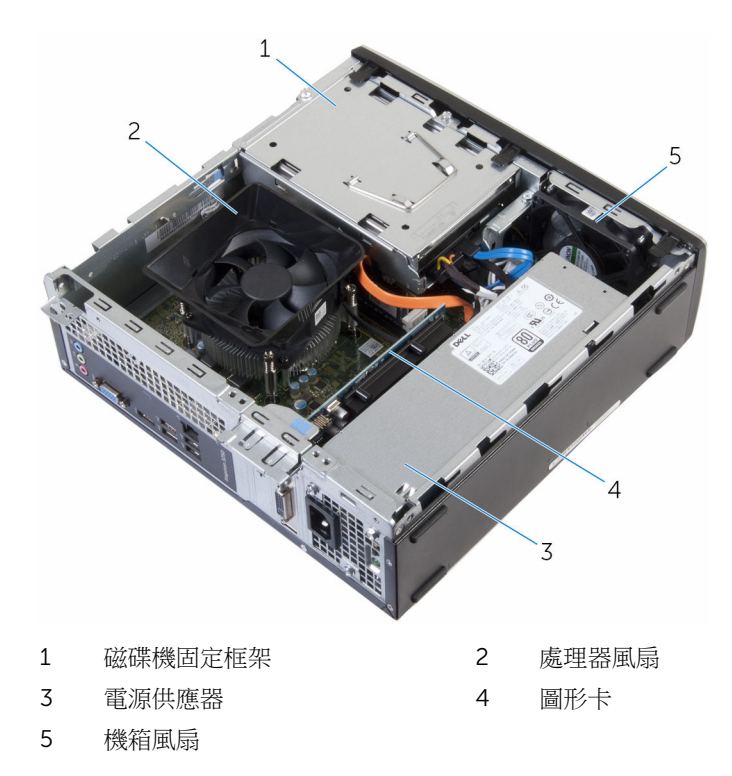

<span id="page-12-0"></span>主機板元件

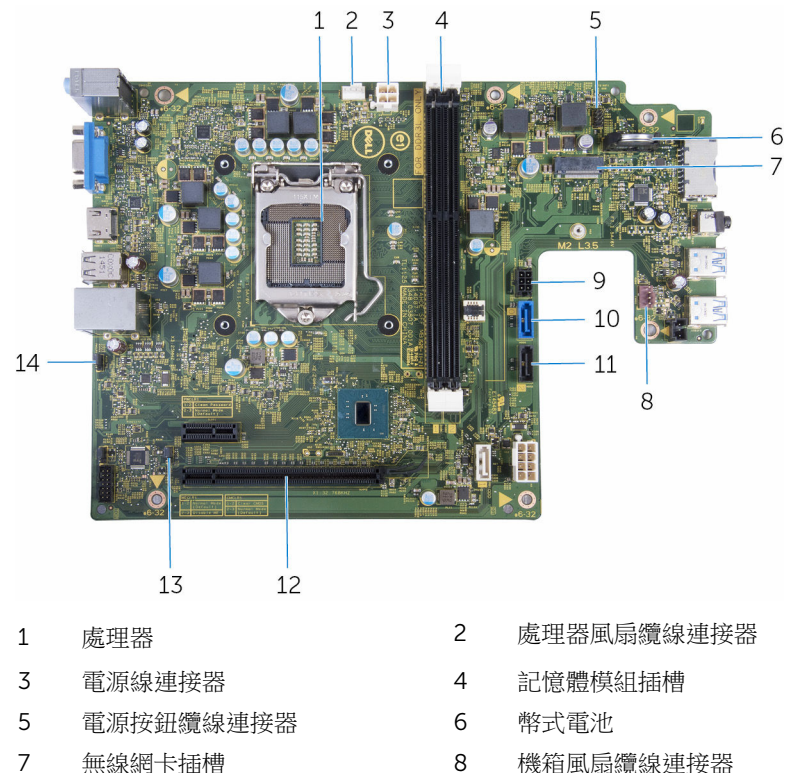

- 
- 硬碟機電源線連接器 10 主硬碟機資料纜線連接器
- 光碟機資料纜線/次要硬碟機的資 料纜線連接器
- 13 CMOS 跳線 **14 密碼**跳線
- 
- 
- 圖形卡插槽
	-

## <span id="page-13-0"></span>卸下機箱蓋

#### ◯ 警告: 拆裝電腦內部元件之前,請先閱讀電腦隨附的安全資訊,並按照<u>拆裝</u> 事腦內部元件之前中的步驟進行。拆裝電腦內部元件之後,請按[照拆裝電腦](#page-10-0) 内部元件之後中的指示操作。如需更多更多有關安全性最佳實務的資訊,請 參閱 Regulatory Compliance (法規遵循) 首頁:www.dell.com/ regulatory\_compliance。

### 程序

- 1 將電腦朝下放置,使通風口朝上。
- 2 卸下將機箱蓋固定在機箱的螺絲。
- 3 將機箱蓋朝電腦背面推出卸下。
- 4 提起機箱蓋,使其脫離機箱。

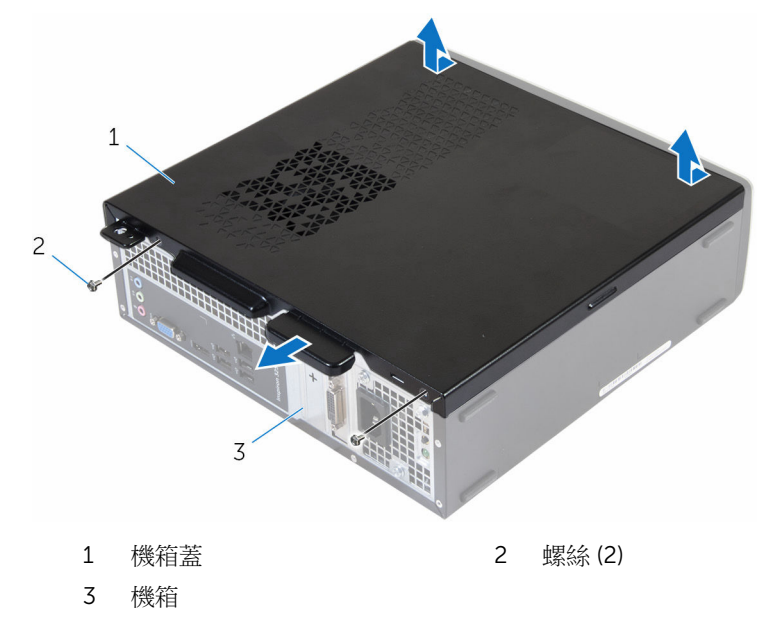

# <span id="page-14-0"></span>裝回機箱蓋。

#### △ 警告: 拆裝電腦內部元件之前,請先閱讀電腦隨附的安全資訊,並按[照拆裝](#page-8-0) 軍腦內部元件之前中的步驟進行。拆裝電腦內部元件之後,請按[照拆裝電腦](#page-10-0) [內部元件之後](#page-10-0)中的指示操作。如需更多更多有關安全性最佳實務的資訊,請 參閱 Regulatory Compliance (法規遵循) 首頁:www.dell.com/ regulatory\_compliance。

## 程序

- 1 將機箱蓋上的彈片與機箱的插槽對齊,並將它朝向電腦前側推動。
- 2 裝回將機箱蓋固定在機箱上的螺絲。
- 3 將電腦垂直放置。

## <span id="page-15-0"></span>卸下前蓋

#### ◯ 警告: 拆裝電腦內部元件之前,請先閱讀電腦隨附的安全資訊,並按照<u>拆裝</u> 軍腦內部元件之前中的步驟進行。拆裝電腦內部元件之後,請按[照拆裝電腦](#page-10-0) [內部元件之後](#page-10-0)中的指示操作。如需更多更多有關安全性最佳實務的資訊,請 參閱 Regulatory Compliance (法規遵循) 首頁:www.dell.com/ regulatory\_compliance。

## 事前準備作業

卸[下機箱蓋](#page-13-0)。

程序

- 1 將電腦垂直放置。
- 2 將前蓋彈片向外移,以釋放它們。

輕輕轉動前蓋並將它從機箱中輕輕拉出。

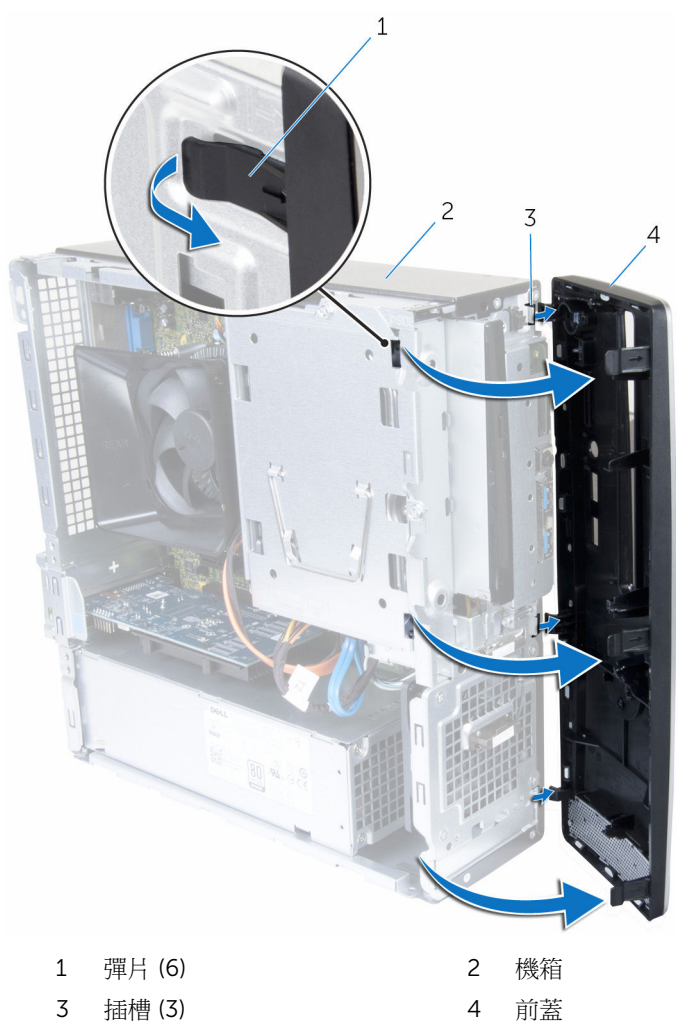

# <span id="page-17-0"></span>裝回前蓋

#### △ 警告: 拆裝電腦內部元件之前,請先閱讀電腦隨附的安全資訊,並按[照拆裝](#page-8-0) 軍腦內部元件之前中的步驟進行。拆裝電腦內部元件之後,請按[照拆裝電腦](#page-10-0) [內部元件之後](#page-10-0)中的指示操作。如需更多更多有關安全性最佳實務的資訊,請 參閱 Regulatory Compliance (法規遵循) 首頁:www.dell.com/ regulatory\_compliance。

### 程序

- 1 將前蓋上的彈片對準插入前面板上的插槽。
- 2 將前蓋朝機箱方向轉動,直到前蓋彈片卡入定位。
- 3 將電腦側放。

## 後續必要作業

裝回[機箱蓋。](#page-14-0)

## <span id="page-18-0"></span>卸下 3.5 吋的硬碟機

#### △ 警告: 拆裝電腦內部元件之前,請先閱讀電腦隨附的安全資訊,並按[照拆裝](#page-8-0) 軍腦內部元件之前中的步驟進行。拆裝電腦內部元件之後,請按[照拆裝電腦](#page-10-0) [內部元件之後](#page-10-0)中的指示操作。如需更多更多有關安全性最佳實務的資訊,請 參閱 Regulatory Compliance (法規遵循) 首頁:www.dell.com/ regulatory\_compliance。

## 事前準備作業

- 1 卸[下機箱蓋](#page-13-0)。
- 2 卸[下前蓋](#page-15-0)。

程序

1 從硬碟機上拔下電源線和資料纜線。

卸下將硬碟機組件固定至磁碟機固定框架的螺絲。

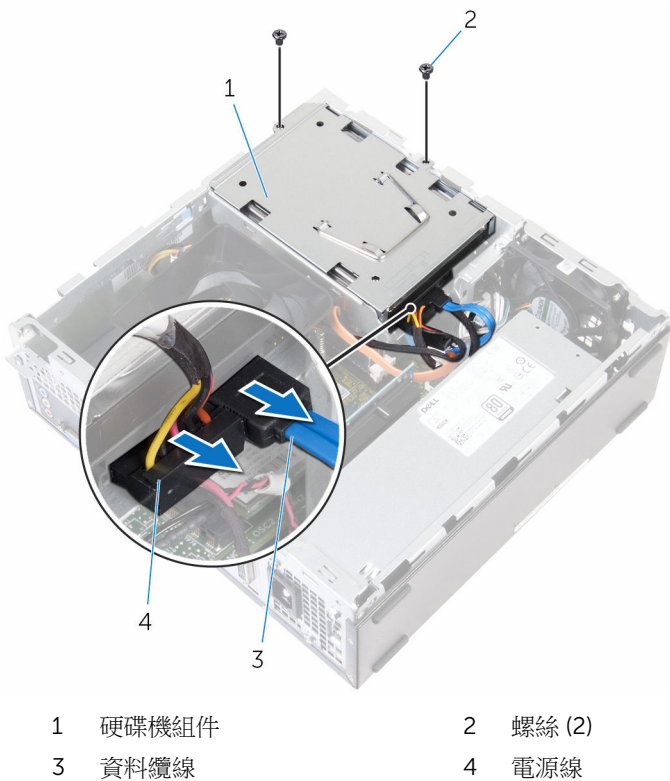

3 使用拉式彈片,將硬碟機組件朝向電腦的內部推動,並將其從磁碟機固定框 架抬起取出。

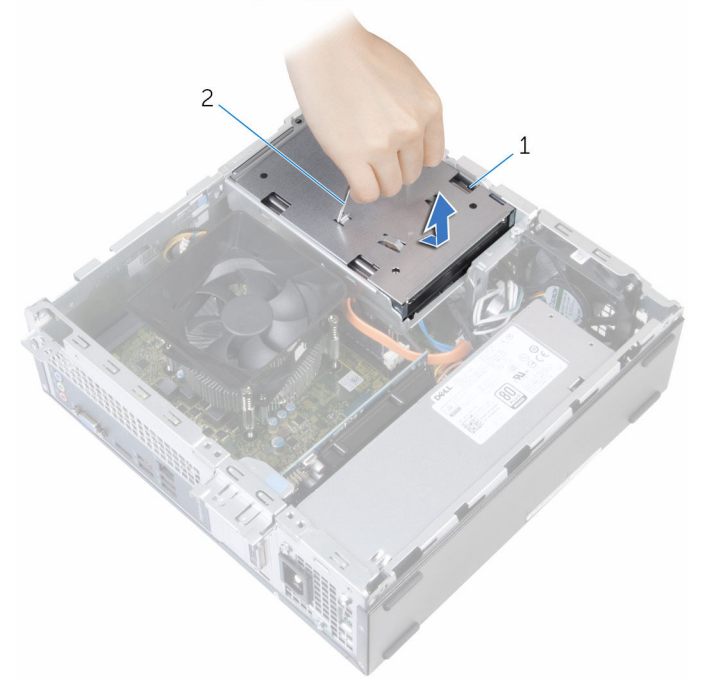

- 1 硬碟機組件 2 拉式彈片
- 4 將硬碟機組件翻面。
- 5 卸下用來將硬碟機托架固定至硬碟機組件的螺絲。

將硬碟機從硬碟機托架推出。

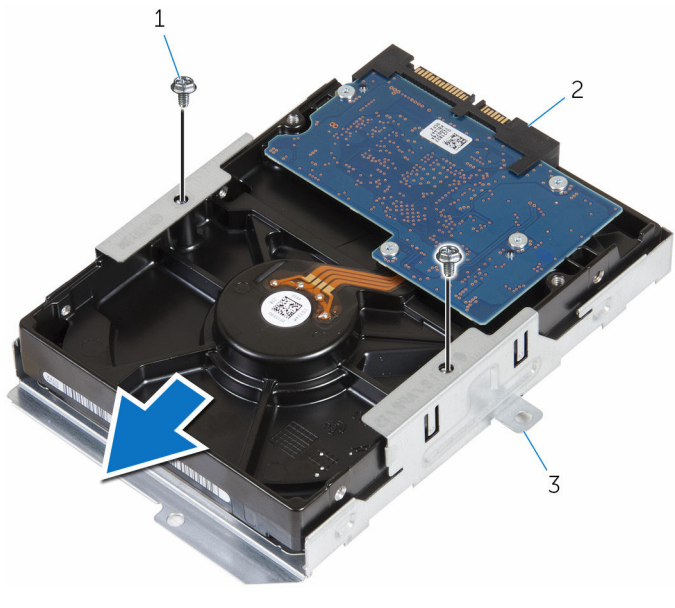

- 螺絲 (2) 2 硬碟機
- 硬碟機托架

# <span id="page-22-0"></span>裝回 3.5 吋硬碟機

#### △ 警告: 拆裝電腦內部元件之前,請先閱讀電腦隨附的安全資訊,並按[照拆裝](#page-8-0) 軍腦內部元件之前中的步驟進行。拆裝電腦內部元件之後,請按[照拆裝電腦](#page-10-0) [內部元件之後](#page-10-0)中的指示操作。如需更多更多有關安全性最佳實務的資訊,請 參閱 Regulatory Compliance (法規遵循) 首頁:www.dell.com/ regulatory\_compliance。

## 程序

- 1 將硬碟機推入硬碟機托架。
- 2 將硬碟機上的螺絲孔對準硬碟機托架上的螺絲孔。
- 3 裝回將硬碟機托架固定至硬碟機的螺絲。
- 4 將硬碟機組件翻面。
- 5 將硬碟機組件推入磁碟機固定框架。
- 6 裝回硬碟機組件固定至磁碟機固定框架的螺絲。
- 7 將電源線和資料纜線連接至硬碟機組件。

## 後續必要作業

- 1 裝回[前蓋。](#page-17-0)
- 2 裝回[機箱蓋。](#page-14-0)

## <span id="page-23-0"></span>卸下 2.5 吋硬碟機

#### △ 警告: 拆裝電腦內部元件之前,請先閱讀電腦隨附的安全資訊,並按照<u>拆裝</u> 軍腦內部元件之前中的步驟進行。拆裝電腦內部元件之後,請按[照拆裝電腦](#page-10-0) [內部元件之後](#page-10-0)中的指示操作。如需更多更多有關安全性最佳實務的資訊,請 參閱 Regulatory Compliance (法規遵循) 首頁:www.dell.com/ regulatory\_compliance。

### 事前準備作業

卸[下機箱蓋](#page-13-0)。

### <span id="page-24-0"></span>程序

1 從硬碟機上拔下電源線和資料纜線。

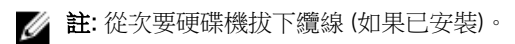

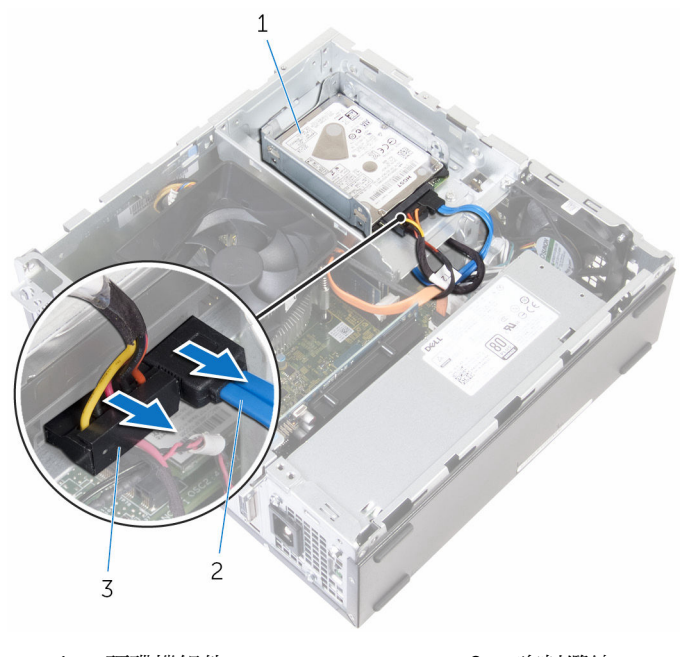

1 硬碟機組件 2 資料纜線

3 電源線

2 卸下用來將硬碟機托架固定至磁碟機固定框架的螺絲。

3 推動硬碟機組件,將它從磁碟機固定框架中抬起取出。

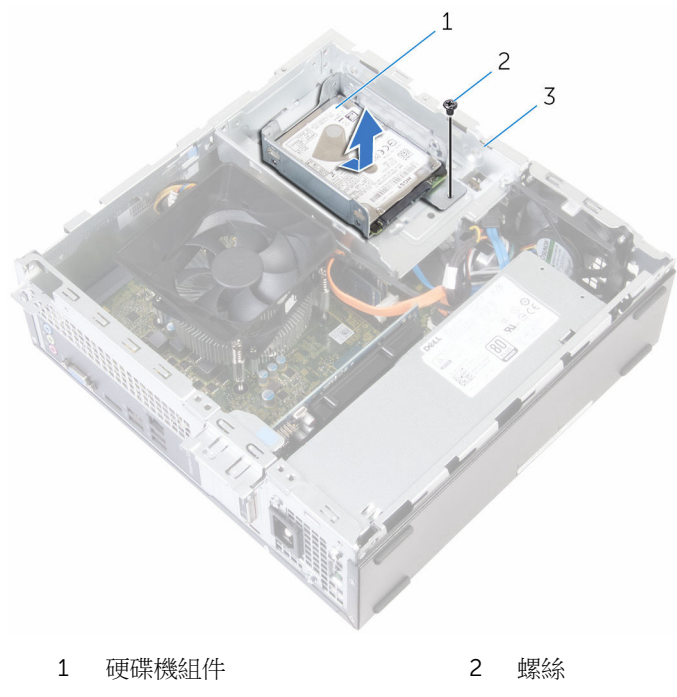

- 磁碟機固定框架
- 卸下將硬碟機固定至硬碟機托架的螺絲。

將硬碟機從硬碟機托架推出。

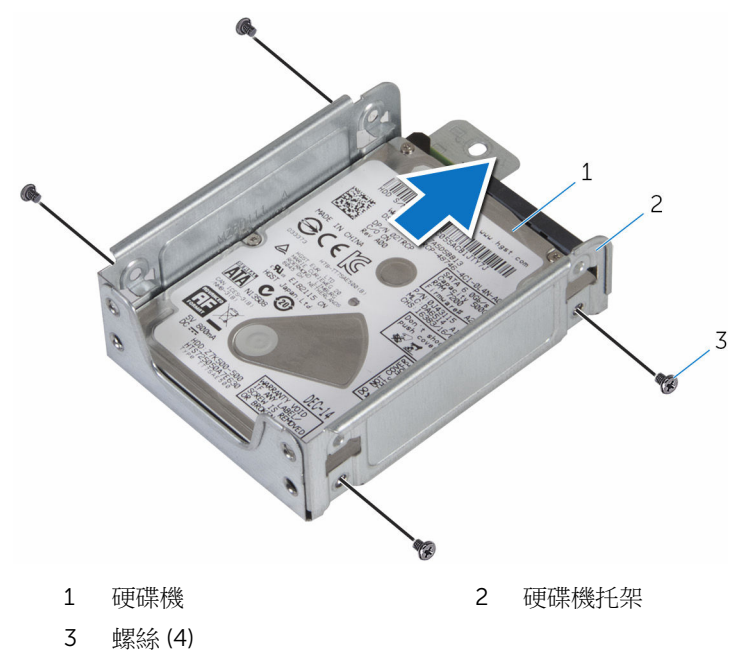

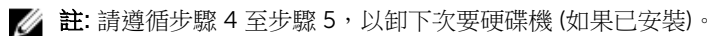

# <span id="page-27-0"></span>裝回 2.5 吋硬碟機

#### △ 警告: 拆裝電腦內部元件之前,請先閱讀電腦隨附的安全資訊,並按[照拆裝](#page-8-0) [電腦內部元件之前](#page-8-0)中的步驟進行。拆裝電腦內部元件之後,請按[照拆裝電腦](#page-10-0) [內部元件之後](#page-10-0)中的指示操作。如需更多更多有關安全性最佳實務的資訊,請 參閱 Regulatory Compliance (法規遵循) 首頁:www.dell.com/ regulatory\_compliance。

### 程序

- 1 將硬碟機推入硬碟機托架。
- 2 將硬碟機上的螺絲孔對準硬碟機托架上的螺絲孔。
- 3 裝回將硬碟機固定至硬碟機托架的螺絲。

■ 註: 請遵循步驟 1 至步驟 3,以裝回次要硬碟機 (如果已安裝)。

- 4 將硬碟機組件推入磁碟機固定框架。
- 5 裝回用來將硬碟機托架固定至磁碟機固定框架的螺絲。
- 6 將電源線和資料纜線連接至硬碟機。

■ 註: 將纜線連接至次要硬碟機 (如果已安裝)。

## 後續必要作業

裝回[機箱蓋。](#page-14-0)

## <span id="page-28-0"></span>卸下散熱器組件

△ 警告: 拆裝電腦內部元件之前,請先閱讀電腦隨附的安全資訊,並按[照拆裝](#page-8-0) 軍腦內部元件之前中的步驟進行。拆裝電腦內部元件之後,請按[照拆裝電腦](#page-10-0) [內部元件之後](#page-10-0)中的指示操作。如需更多更多有關安全性最佳實務的資訊,請 參閱 Regulatory Compliance (法規遵循) 首頁:www.dell.com/ regulatory\_compliance。

警告: 散熱器在正常作業時可能會很熱。讓散熱器有足夠的時間冷卻再觸碰 它。

△ 警示: 為確保處理器獲得最佳冷卻效果,請勿碰觸散熱器上的導熱區域。皮 膚上的油脂會降低散熱膏的導熱能力。

### 事前準備作業

卸[下機箱蓋](#page-13-0)。

<span id="page-29-0"></span>程序

1 將彈片向外拉,使風扇護罩從處理器風扇鬆開。

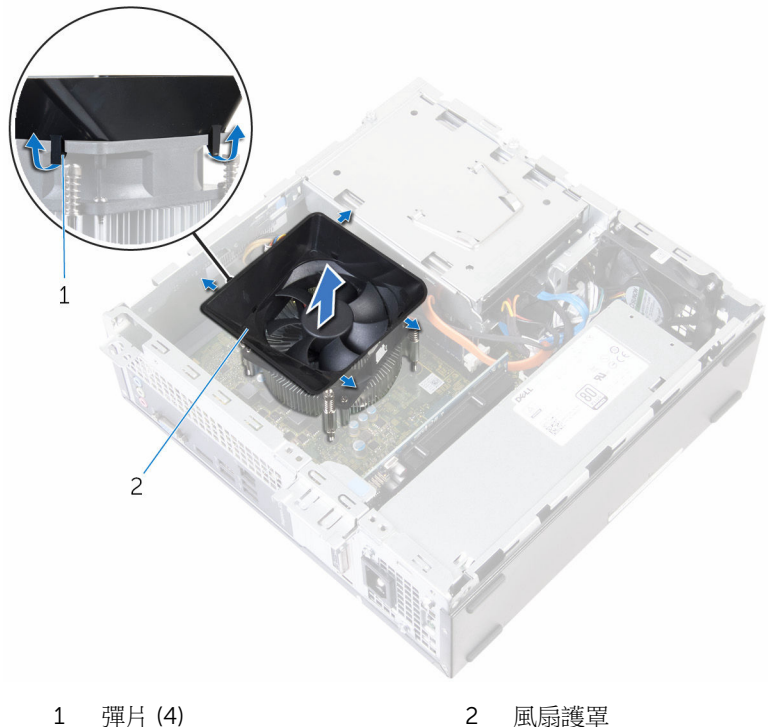

- 2 從主機板拔下處理器風扇纜線。
- 3 按順序 (散熱器組件上有指示) 將固定散熱器組件到主機板上的緊固螺絲旋 鬆。

將散熱器組件及其纜線從主機板提起。

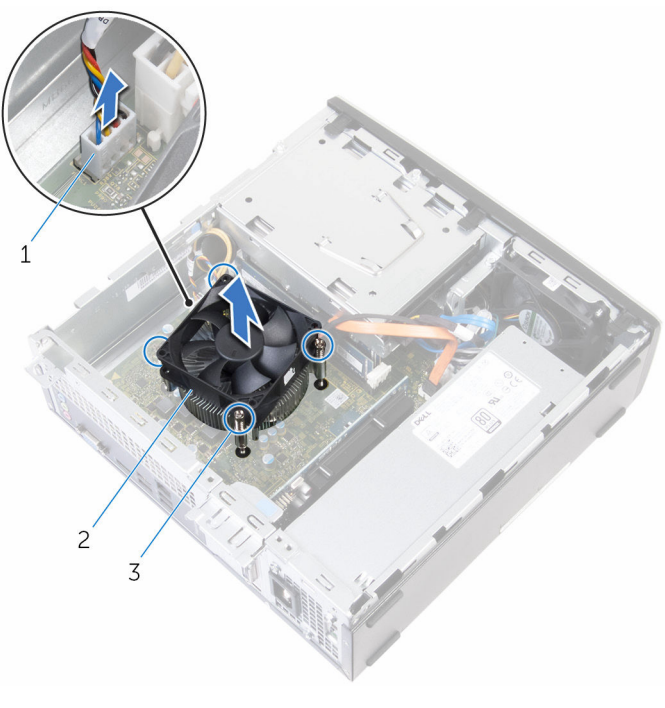

- 處理器風扇纜線 2 散熱器組件
	-

緊固螺絲 (4)

# <span id="page-31-0"></span>裝回散熱器組件

△ 警告: 拆裝電腦內部元件之前,請先閱讀電腦隨附的安全資訊,並按[照拆裝](#page-8-0) [電腦內部元件之前](#page-8-0)中的步驟進行。拆裝電腦內部元件之後,請按[照拆裝電腦](#page-10-0) [內部元件之後](#page-10-0)中的指示操作。如需更多更多有關安全性最佳實務的資訊,請 參閱 Regulatory Compliance (法規遵循) 首頁:www.dell.com/ regulatory\_compliance。

警示: 散熱器未正確對齊可能會損壞主機板和處理器。

名 註: 如果要將原來的主機板和風扇重新安裝在一起,則可以重新使用原來的 散熱膏。如果要更換主機板或風扇,則應使用套件隨附的導熱散熱片以確保 導熱性。

### 程序

- 1 將散熱器組件放在主機板上。
- 2 將散熱器組件上的緊固螺絲對準主機板上的螺絲孔。
- 3 旋緊將散熱器組件固定在主機板上的緊固螺絲。
- 4 將處理器風扇纜線連接至主機板。
- 5 依風扇通風罩上的指示方向,將彈片對齊處理器風扇上的插槽,然後將它卡 入定位。

## 後續必要作業

裝回[機箱蓋。](#page-14-0)

## <span id="page-32-0"></span>卸下記憶體模組

#### △ 警告: 拆裝電腦內部元件之前,請先閱讀電腦隨附的安全資訊,並按[照拆裝](#page-8-0) 軍腦內部元件之前中的步驟進行。拆裝電腦內部元件之後,請按[照拆裝電腦](#page-10-0) [內部元件之後](#page-10-0)中的指示操作。如需更多更多有關安全性最佳實務的資訊,請 參閱 Regulatory Compliance (法規遵循) 首頁:www.dell.com/ regulatory\_compliance。

## 事前準備作業

- 1 卸[下機箱蓋](#page-13-0)。
- 2 卸[下前蓋](#page-15-0)。
- 3 卸[下散熱器組件](#page-28-0)。

<span id="page-33-0"></span>程序

從硬碟機上拔下電源線和資料纜線。

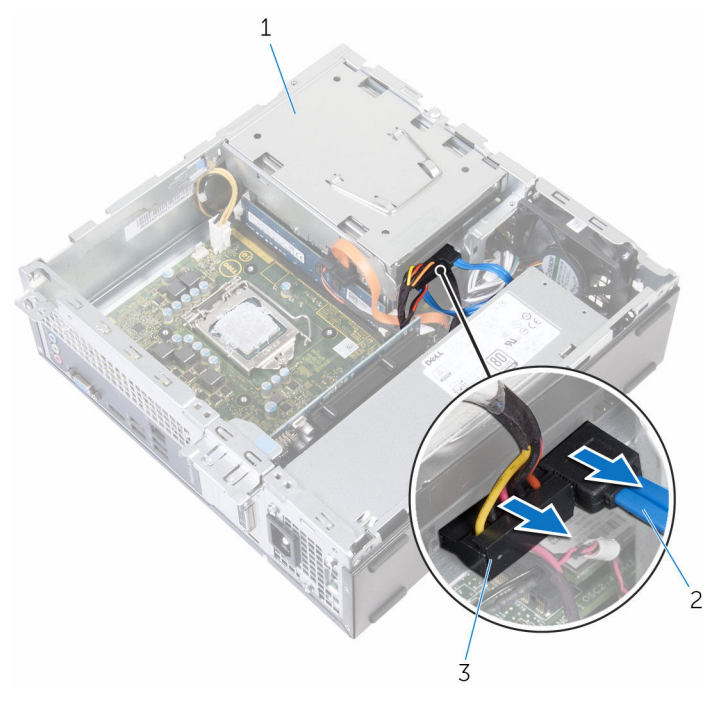

- 硬碟機組件 2 資料纜線
	-

- 電源線
- 卸下將磁碟機固定框架固定至機箱的螺絲。

壓下彈片並將磁碟機固定框架向外推動。

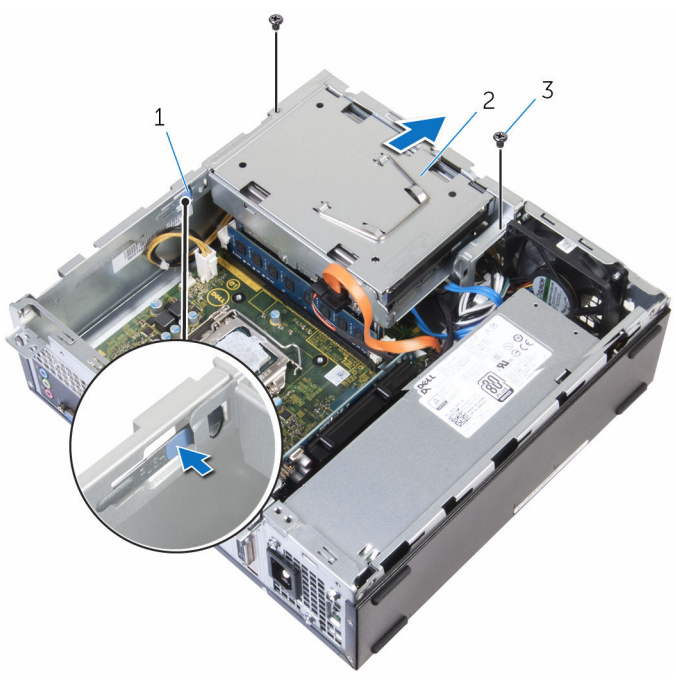

- 
- 彈片 2 磁碟機固定框架
- 螺絲 (2)

4 使用指尖將記憶體模組插槽每端的固定夾分開,直至記憶體模組彈起。

#### 警示:為避免損壞記憶體模組,請從邊緣拿起記憶體模組。 請勿觸碰到 記憶體模組上的元件。

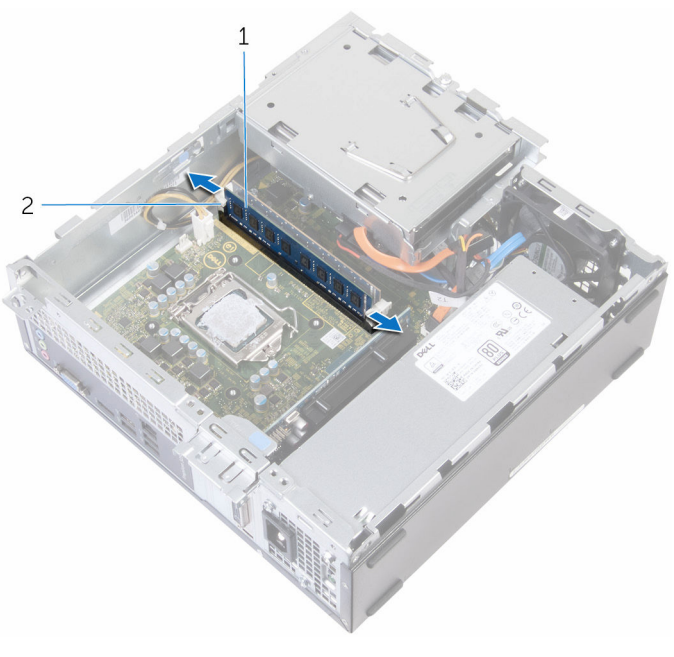

1 記憶體模組 2 固定夾 (2)
從記憶體模組插槽中推出卸下記憶體模組。

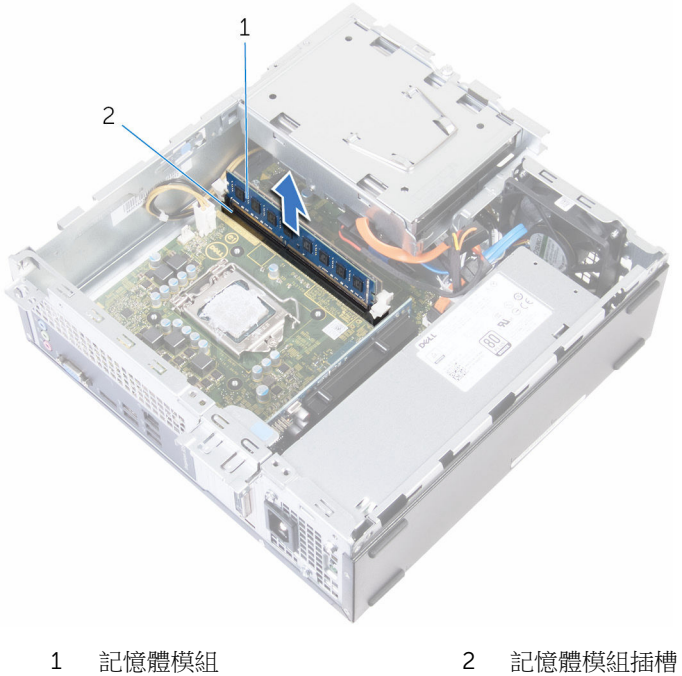

# 裝回記憶體模組

△ 警告: 拆裝電腦內部元件之前,請先閱讀電腦隨附的安全資訊,並按[照拆裝](#page-8-0) <mark>[電腦內部元件之前](#page-8-0)</mark>中的步驟進行。拆裝電腦內部元件之後,請按照<u>拆裝電腦</u> [內部元件之後](#page-10-0)中的指示操作。如需更多更多有關安全性最佳實務的資訊,請 參閱 Regulatory Compliance (法規遵循) 首頁:www.dell.com/ regulatory\_compliance。

### 程序

- 1 將記憶體模組上的槽口對準記憶體模組插槽上的彈片。
- 2 將記憶體模組裝入記憶體模組插槽,然後將記憶體模組向下壓至定位。

2 註: 如果未聽到卡嗒聲,請卸下記憶體模組並重新安裝它。

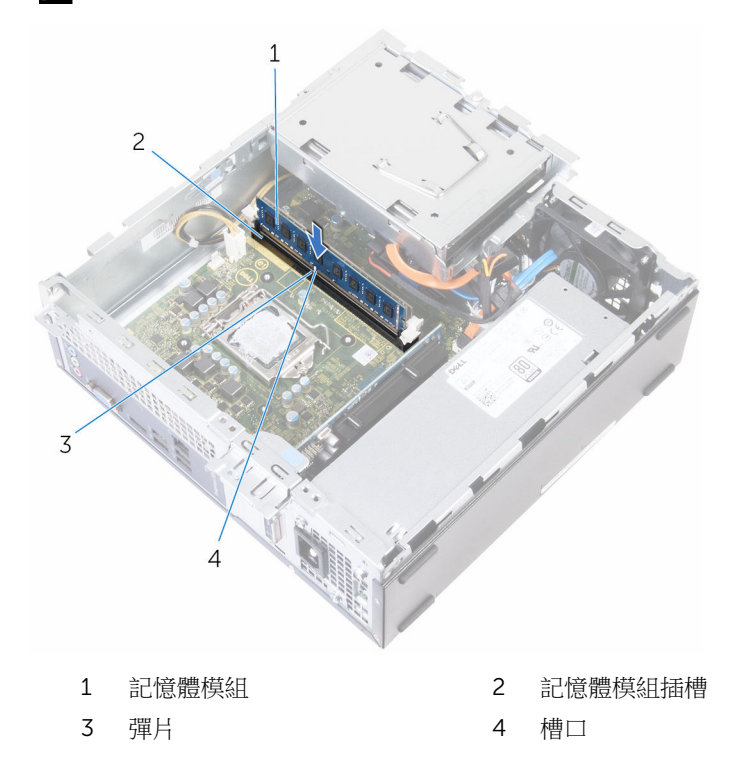

- 將磁碟機固定框架推入機箱。
- 將硬碟機固定框架上的螺絲孔對齊機箱上的螺絲孔。
- 裝回將磁碟機固定框架固定至機箱的螺絲。
- 將電源線和資料纜線連接至硬碟機。

- 裝回[散熱器組件。](#page-31-0)
- 裝回[前蓋。](#page-17-0)
- 裝回[機箱蓋。](#page-14-0)

## 卸下顯示卡

#### △ 警告: 拆裝電腦內部元件之前,請先閱讀電腦隨附的安全資訊,並按[照拆裝](#page-8-0) 軍腦內部元件之前中的步驟進行。拆裝電腦內部元件之後,請按[照拆裝電腦](#page-10-0) [內部元件之後](#page-10-0)中的指示操作。如需更多更多有關安全性最佳實務的資訊,請 參閱 Regulatory Compliance (法規遵循) 首頁:www.dell.com/ regulatory\_compliance。

### 事前準備作業

卸[下機箱蓋](#page-13-0)。

程序

1 開啟機箱,然後使插卡固定托架從機箱鬆開。

將固定彈片朝遠離圖形卡的方向推動,握住插卡的上角並將其從插槽中輕輕 取出。

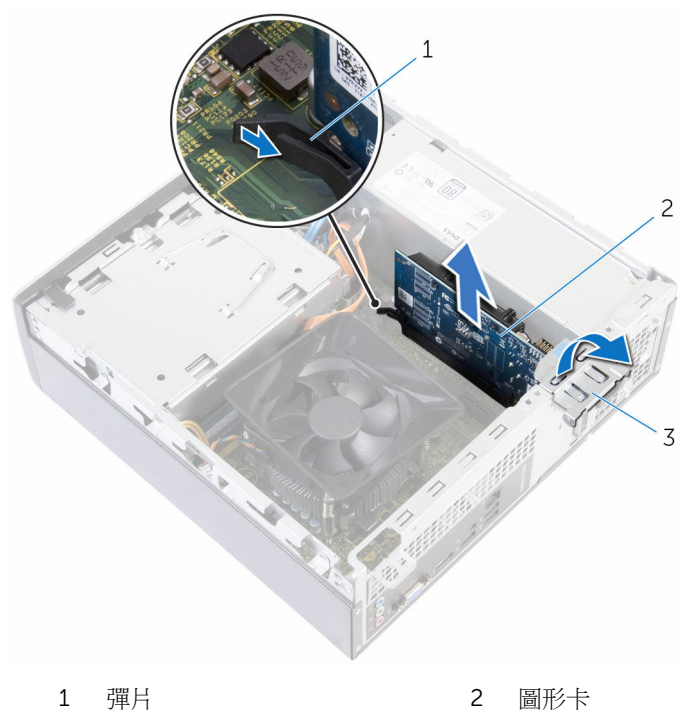

插卡固定托架

# 裝回顯示卡

#### △ 警告: 拆裝電腦內部元件之前,請先閱讀電腦隨附的安全資訊,並按[照拆裝](#page-8-0) [電腦內部元件之前](#page-8-0)中的步驟進行。拆裝電腦內部元件之後,請按[照拆裝電腦](#page-10-0) [內部元件之後](#page-10-0)中的指示操作。如需更多更多有關安全性最佳實務的資訊,請 參閱 Regulatory Compliance (法規遵循) 首頁:www.dell.com/ regulatory\_compliance。

#### 程序

- 1 將顯示卡對準主機板上的插槽。
- 2 將插卡插入插槽,並向下壓緊。確定插卡完全安插在插槽內。
- 3 朝雷腦的方向旋轉並推動插卡固定托架,直至其卡入到位。
- 4 關閉側機箱。

- 1 裝回[前蓋。](#page-17-0)
- 2 裝回[機箱蓋。](#page-14-0)

# <span id="page-42-0"></span>卸下磁碟機固定框架

△ 警告: 拆裝電腦內部元件之前,請先閱讀電腦隨附的安全資訊,並按[照拆裝](#page-8-0) 軍腦內部元件之前中的步驟進行。拆裝電腦內部元件之後,請按[照拆裝電腦](#page-10-0) [內部元件之後](#page-10-0)中的指示操作。如需更多更多有關安全性最佳實務的資訊,請 參閱 Regulatory Compliance (法規遵循) 首頁:www.dell.com/ regulatory\_compliance。

### 事前準備作業

- 1 卸[下機箱蓋](#page-13-0)。
- 2 卸[下前蓋](#page-15-0)。
- 3 卸[下散熱器組件](#page-28-0)。

#### 卸下磁碟機固定框架與 2.5 吋硬碟機的程序

1 從所有磁碟機上拔下電源線和資料纜線。

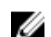

4 註: 磁碟機的數目和類型,視您訂購的組態而有所不同。

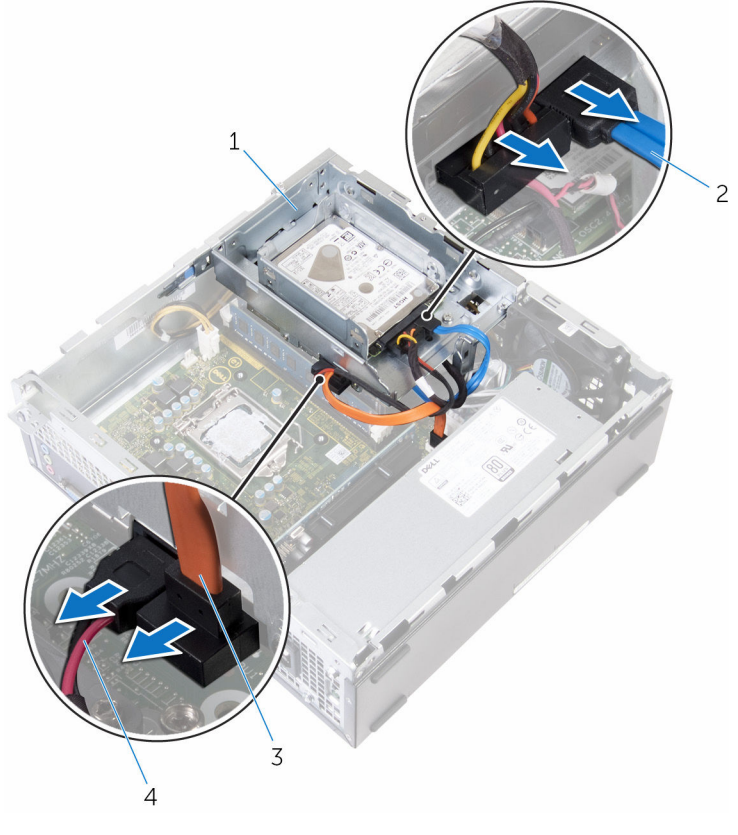

1 磁碟機固定框架 2 硬碟機纜線

3 光碟機纜線 4 電源線

2 移除將磁碟機固定框架固定至機箱的螺絲,然後壓下彈片,然後將磁碟機固 定框架向外推。

3 將磁碟機固定框架傾斜轉動,將磁碟機固定框架上的彈片從機箱上的插槽鬆 開。

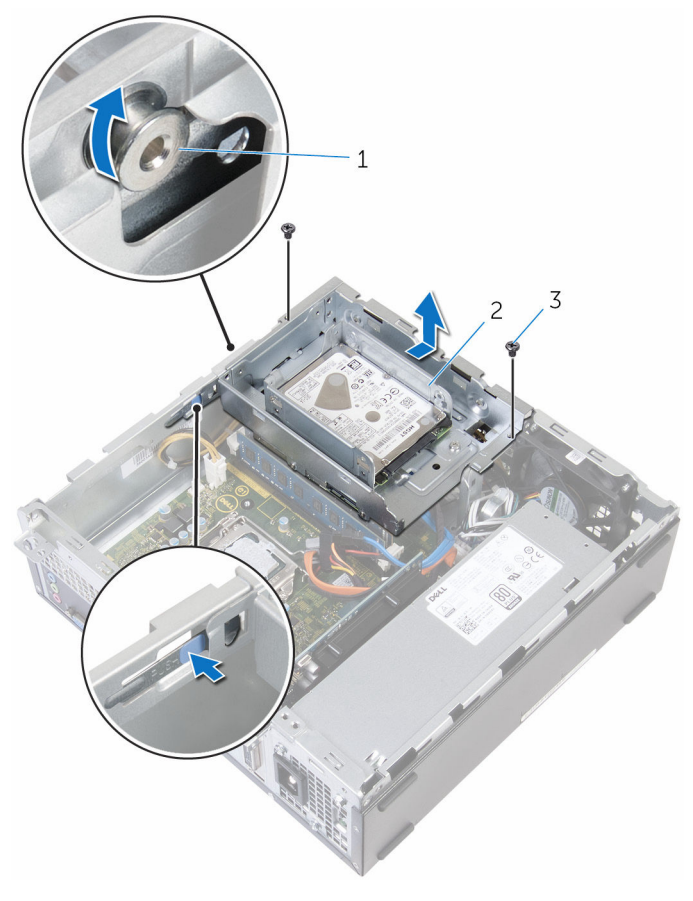

- 
- 彈片 2 2.5 吋硬碟機凹槽
- 螺絲 (2)
- 從機箱中提起磁碟機固定框架。
- 5 按照「[卸下硬碟機](#page-24-0)」中程序的步驟 2 至步驟 5 操作。
- 卸下[光碟機](#page-52-0) (如果有的話)。

#### 卸下磁碟機固定框架與 3.5 吋硬碟機的程序

- 1 從所有磁碟機上拔下電源線和資料纜線。
	-

4 註: 磁碟機的數目和類型,視您訂購的組態而有所不同。

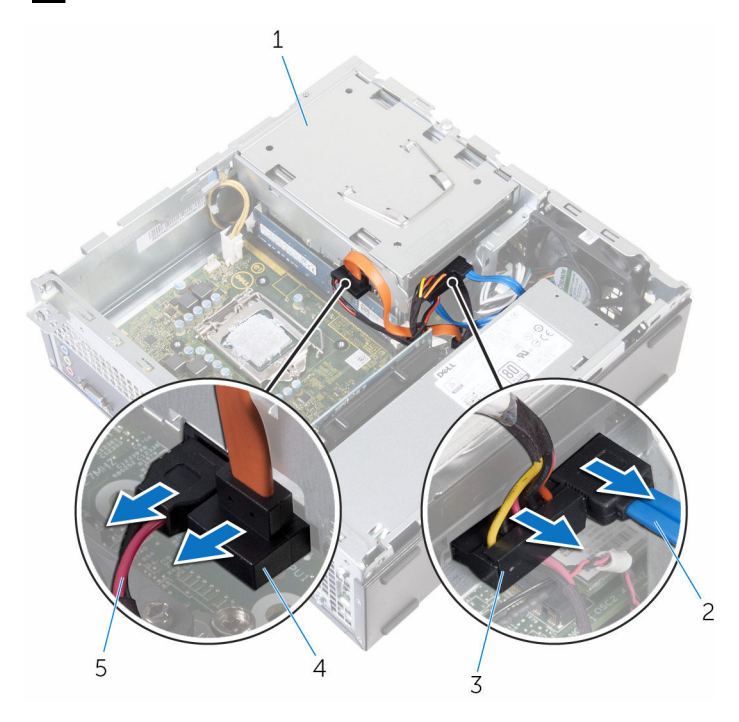

- 1 磁碟機固定框架 2 硬碟機資料纜線
- 
- 5 光碟機電源線
- 
- 3 硬碟機電源線 4 光碟機資料纜線
- 2 移除將磁碟機固定框架固定至機箱的螺絲,然後壓下彈片,然後將磁碟機固 定框架向外推。
- 3 將磁碟機固定框架傾斜轉動,將磁碟機固定框架上的彈片從機箱上的插槽鬆 開。
- 4 從機箱中提起磁碟機固定框架。

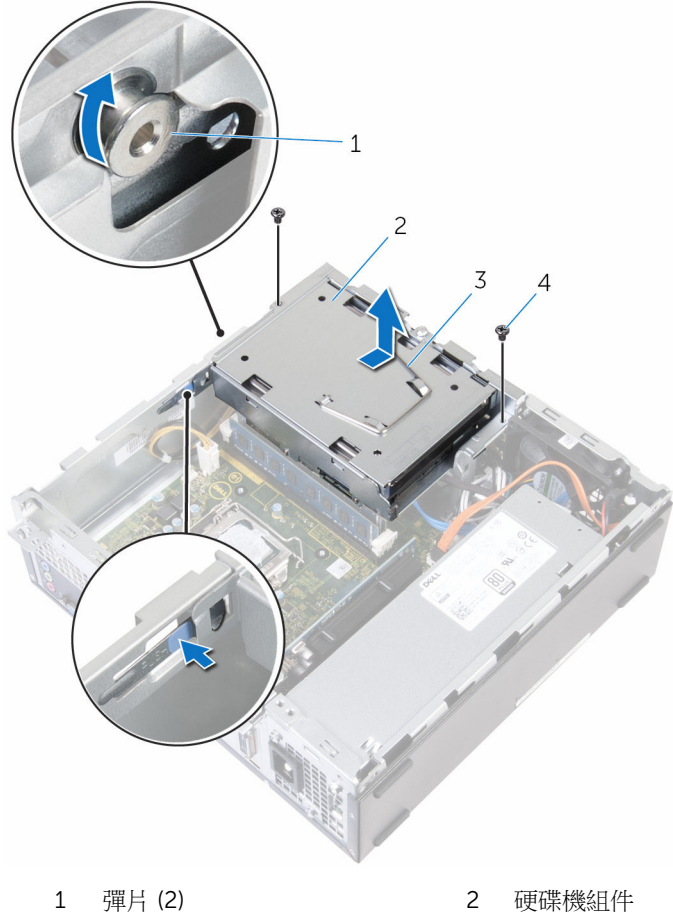

- 拉式彈片 4 螺絲 (2)
- 

卸下[光碟機](#page-52-0) (如果有的話)。

# <span id="page-47-0"></span>裝回磁碟機固定框架

△ 警告: 拆裝電腦內部元件之前,請先閱讀電腦隨附的安全資訊,並按[照拆裝](#page-8-0) [電腦內部元件之前](#page-8-0)中的步驟進行。拆裝電腦內部元件之後,請按[照拆裝電腦](#page-10-0) [內部元件之後](#page-10-0)中的指示操作。如需更多更多有關安全性最佳實務的資訊,請 參閱 Regulatory Compliance (法規遵循) 首頁:www.dell.com/ regulatory\_compliance。

#### 程序

- 1 装[回光碟機](#page-54-0) (如果有的話)。
- 2 裝回將 2.5 [吋硬碟機](#page-27-0)。 或

將 3.5 吋硬碟機組件推入磁碟機固定框架 (如果已安裝的話)。

- 3 將磁碟機固定框架上的彈片對準機箱上的插槽。
- 4 將磁碟機固定框架推入機箱。
- 5 裝回將磁碟機固定框架固定至機箱的螺絲。
- 6 將電源線和資料纜線連接至磁碟機。

■ 註: 磁碟機的數目和類型, 視您訂購的組態而有所不同。

- 1 裝回[散熱器組件。](#page-31-0)
- 2 裝回[前蓋。](#page-17-0)
- 3 裝回[機箱蓋。](#page-14-0)

## 卸下處理器

#### △ 警告: 拆裝電腦內部元件之前,請先閱讀電腦隨附的安全資訊,並按[照拆裝](#page-8-0) 軍腦內部元件之前中的步驟進行。拆裝電腦內部元件之後,請按[照拆裝電腦](#page-10-0) [內部元件之後](#page-10-0)中的指示操作。如需更多更多有關安全性最佳實務的資訊,請 參閱 Regulatory Compliance (法規遵循) 首頁:www.dell.com/ regulatory\_compliance。

#### 事前準備作業

- 1 卸[下機箱蓋](#page-13-0)。
- 2 卸[下前蓋](#page-15-0)。
- 3 卸[下散熱器組件](#page-28-0)。

程序

- 4 註: 為避免損壞處理器,請握住處理器的邊緣。
- 1 壓下釋放拉桿然後將其向外拉動,以將其從固定彈片中釋放。
- 2 完全展開釋放拉桿,以打開處理器護蓋。

輕輕地將處理器從處理器插槽抬起取出。

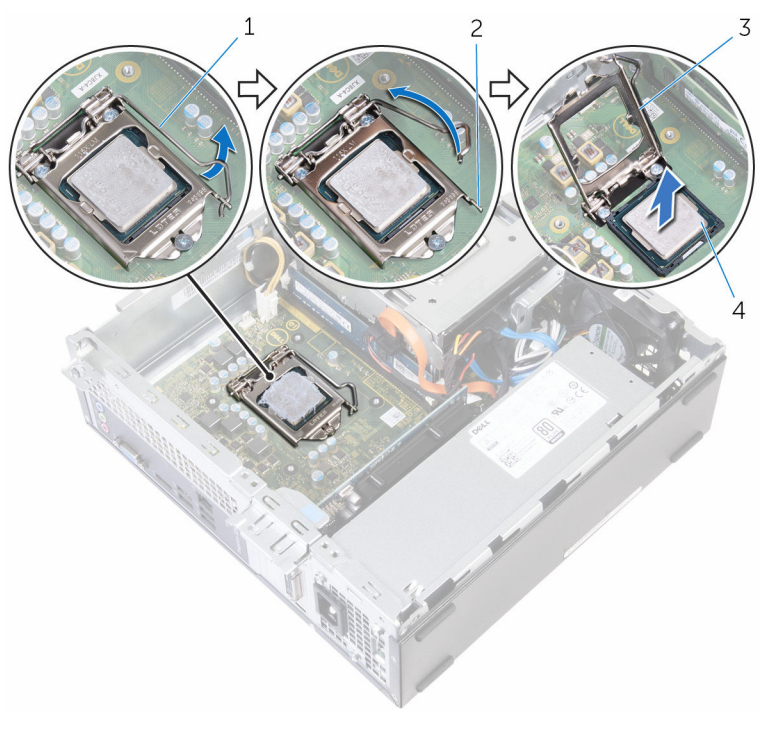

- 釋放拉桿 2 固定彈片
- 處理器護蓋 4 處理器
- -

# 裝回處理器

警告: 拆裝電腦內部元件之前,請先閱讀電腦隨附的安全資訊,並按[照拆裝](#page-8-0) [電腦內部元件之前](#page-8-0)中的步驟進行。拆裝電腦內部元件之後,請按[照拆裝電腦](#page-10-0) [內部元件之後](#page-10-0)中的指示操作。如需更多更多有關安全性最佳實務的資訊,請 參閱 Regulatory Compliance (法規遵循) 首頁:www.dell.com/ regulatory\_compliance。

警示: 如果要更換處理器或散熱器,則應使用套件隨附的導熱散熱膏以確保 導熱性。

### 程序

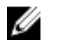

註: 如果要將原來的處理器和散熱器重新安裝在一起,則可以重新使用原來 的散熱膏。如果要更換處理器或散熱器,則應使用套件隨附的導熱散熱片以 確保導熱性。

#### 警示: 您必須將處理器正確地放入處理器插槽,以免對處理器造成永久損 壞。

- 1 確定處理器護蓋已完全打開。
- 2 使處理器的定位槽口對準處理器插槽的定位彈片。
- 3 將處理器上的插腳 1 邊角與處理器插槽上的插腳 1 邊角對齊,然後將處理器 放入處理器插槽中。
- 4 處理器完全插入插槽之後,闔上處理器護蓋,同時讓釋放拉桿保持完全伸 展。

#### 警示: 確保處理器護蓋槽口位於定位導柱下方。

5 向下轉動釋放拉桿,並將其置於處理器護蓋彈片下方。

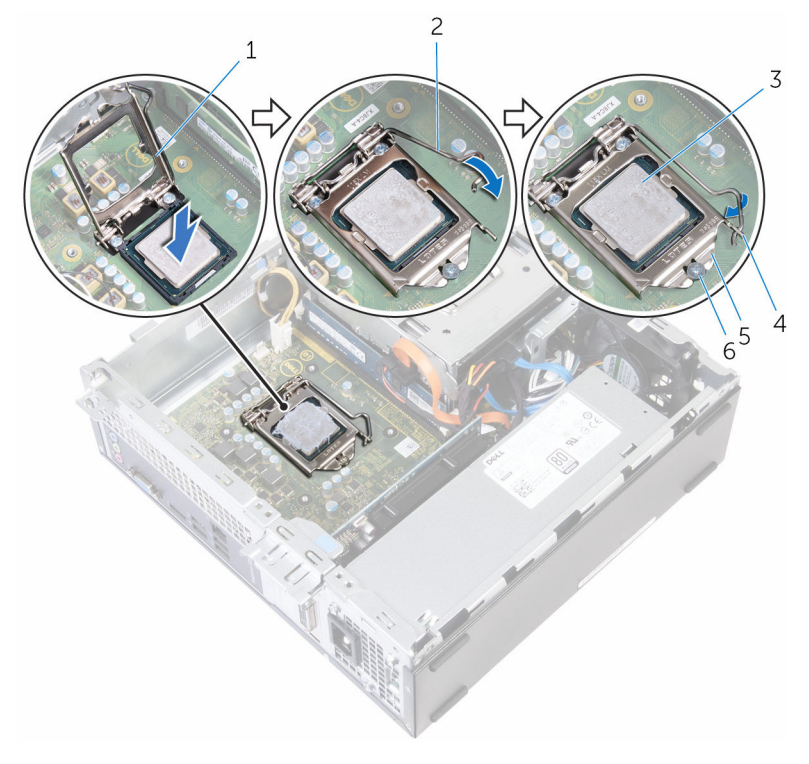

- 處理器護蓋 2 釋放拉桿
- 處理器 4 彈片
- 處理器護蓋 6 定位導柱
- 
- -

- 1 裝回[散熱器組件。](#page-31-0)
- 裝回[前蓋。](#page-17-0)
- 裝回[機箱蓋。](#page-14-0)

# <span id="page-52-0"></span>卸下光碟機

#### △ 警告: 拆裝電腦內部元件之前,請先閱讀電腦隨附的安全資訊,並按[照拆裝](#page-8-0) 軍腦內部元件之前中的步驟進行。拆裝電腦內部元件之後,請按[照拆裝電腦](#page-10-0) [內部元件之後](#page-10-0)中的指示操作。如需更多更多有關安全性最佳實務的資訊,請 參閱 Regulatory Compliance (法規遵循) 首頁:www.dell.com/ regulatory\_compliance。

### 事前準備作業

- 1 卸[下機箱蓋](#page-13-0)。
- 2 卸[下前蓋](#page-15-0)。
- 3 卸[下散熱器組件](#page-28-0)。
- 4 卸[下磁碟機固定框架](#page-42-0)。

程序

- 1 將磁碟機固定框架翻面。
- 2 卸下將光碟機組件固定至磁碟機固定框架的螺絲。

將光碟機組件推出磁碟機固定框架。

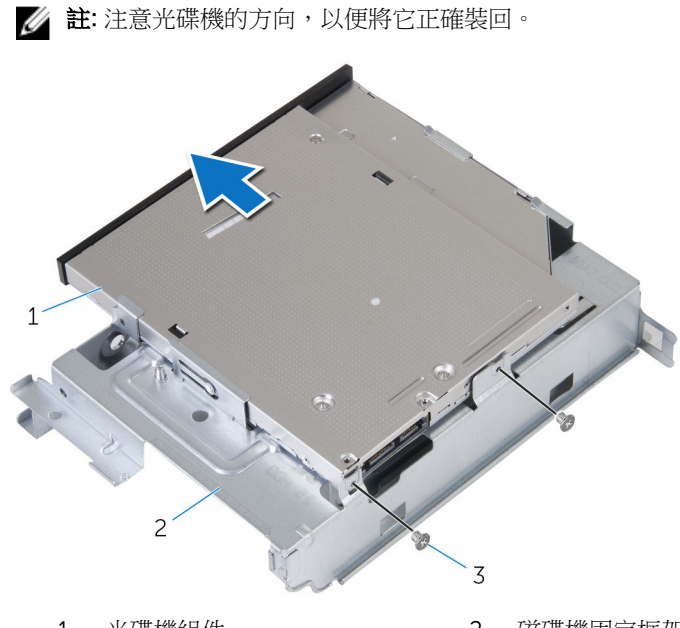

 光碟機組件 2 磁碟機固定框架 螺絲 (2)

4 小心地將光碟機前蓋拉出,並將它從光碟機取下。

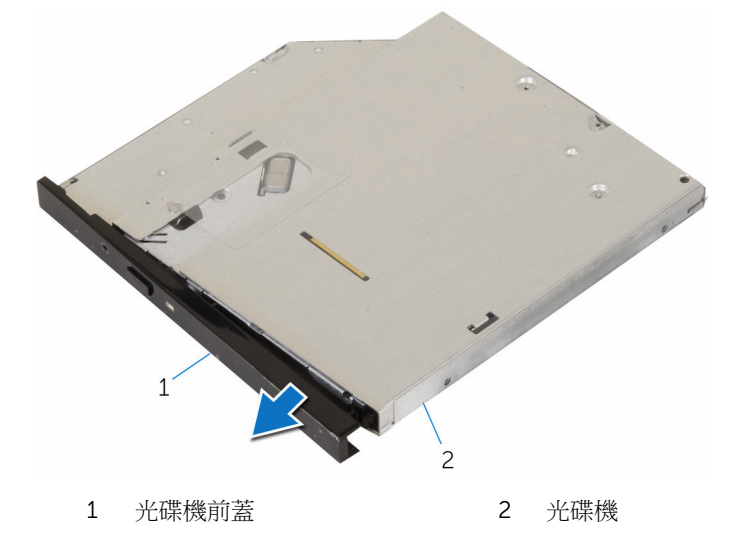

# <span id="page-54-0"></span>裝回光碟機

#### △ 警告: 拆裝電腦內部元件之前,請先閱讀電腦隨附的安全資訊,並按[照拆裝](#page-8-0) 軍腦內部元件之前中的步驟進行。拆裝電腦內部元件之後,請按[照拆裝電腦](#page-10-0) [內部元件之後](#page-10-0)中的指示操作。如需更多更多有關安全性最佳實務的資訊,請 參閱 Regulatory Compliance (法規遵循) 首頁:www.dell.com/ regulatory\_compliance。

### 程序

- 1 將光碟機前蓋上的彈片與光碟機上的插槽對齊,並將光碟機前蓋卡入到位。
- 2 將光碟機組件推入磁碟機固定框架。
- 3 裝回將光碟機固定至磁碟機固定框架的螺絲。

- 1 裝回[磁碟機固定框架。](#page-47-0)
- 2 裝回[散熱器組件。](#page-31-0)
- 3 裝回[前蓋。](#page-17-0)
- 4 裝回[機箱蓋。](#page-14-0)

# 卸下幣式電池

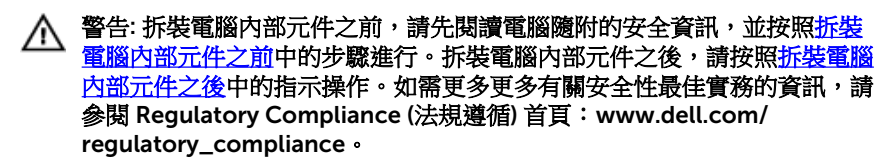

△ 警示: 卸下幣式電池會將 BIOS 設定重設為預設設定。建議您在卸下幣式電 池之前先記下 BIOS 設定程式的設定。

#### 事前準備作業

- 1 卸[下機箱蓋](#page-13-0)。
- 2 卸[下前蓋](#page-15-0)。
- 3 卸[下散熱器組件](#page-28-0)。
- 4 卸[下磁碟機固定框架](#page-42-0)。

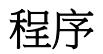

用指尖輕輕推動幣式電池,使它從幣式電池插槽釋放。

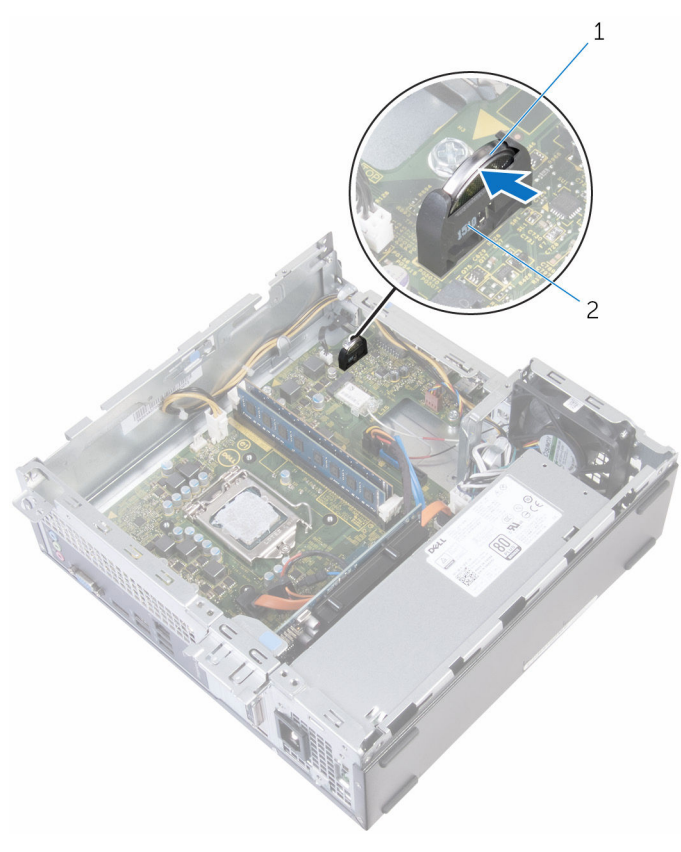

幣式電池 2 電池槽

# 裝回幣式電池

#### △ 警告: 拆裝電腦內部元件之前,請先閱讀電腦隨附的安全資訊,並按[照拆裝](#page-8-0) 軍腦內部元件之前中的步驟進行。拆裝電腦內部元件之後,請按[照拆裝電腦](#page-10-0) [內部元件之後](#page-10-0)中的指示操作。如需更多更多有關安全性最佳實務的資訊,請 參閱 Regulatory Compliance (法規遵循) 首頁:www.dell.com/ regulatory\_compliance。

### 程序

將幣式電池一側插入電池插槽,然後將它卡入定位。

- 1 裝回[磁碟機固定框架。](#page-47-0)
- 2 裝回[散熱器組件。](#page-31-0)
- 3 裝回[前蓋。](#page-17-0)
- 4 裝回[機箱蓋。](#page-14-0)

# <span id="page-58-0"></span>卸下無線網卡

#### △ 警告: 拆裝電腦內部元件之前,請先閱讀電腦隨附的安全資訊,並按[照拆裝](#page-8-0) 軍腦內部元件之前中的步驟進行。拆裝電腦內部元件之後,請按[照拆裝電腦](#page-10-0) [內部元件之後](#page-10-0)中的指示操作。如需更多更多有關安全性最佳實務的資訊,請 參閱 Regulatory Compliance (法規遵循) 首頁:www.dell.com/ regulatory\_compliance。

#### 事前準備作業

- 1 卸[下機箱蓋](#page-13-0)。
- 2 卸[下前蓋](#page-15-0)。
- 3 卸[下散熱器組件](#page-28-0)。
- 4 卸[下磁碟機固定框架](#page-42-0)。

程序

- 1 將主機板上固定無線網卡托架的螺絲卸下。
- 2 將無線網卡托架從無線網卡推出提起。
- 3 從無線網卡拔下天線纜線。

將無線網卡滑出無線網卡插槽。

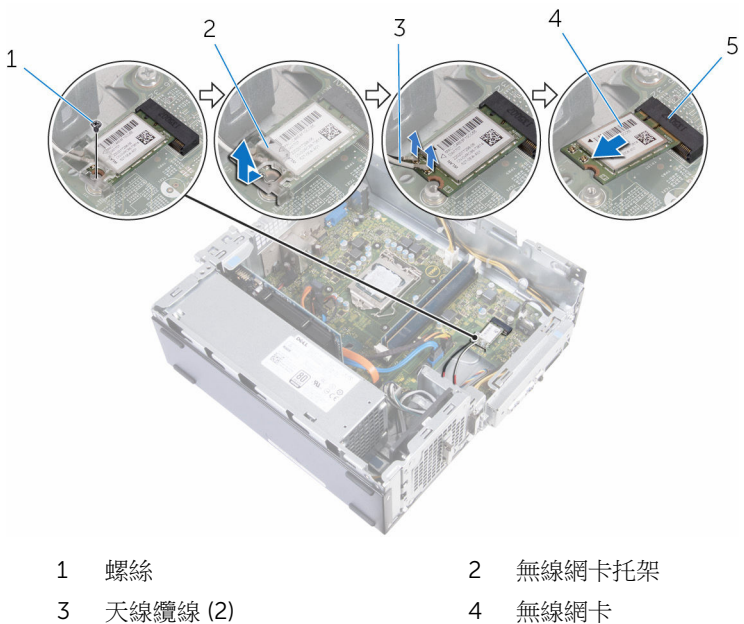

- 
- 無線網卡插槽

# <span id="page-60-0"></span>裝回無線網卡

◯ 警告: 拆裝電腦內部元件之前,請先閱讀電腦隨附的安全資訊,並按[照拆裝](#page-8-0) [電腦內部元件之前](#page-8-0)中的步驟進行。拆裝電腦內部元件之後,請按照<mark>拆裝電腦</mark> [內部元件之後](#page-10-0)中的指示操作。如需更多更多有關安全性最佳實務的資訊,請 參閱 Regulatory Compliance (法規遵循) 首頁:www.dell.com/ regulatory\_compliance。

#### 程序

#### △ 警示: 為避免無線網卡受損,請勿在其下方放置纜線。

- 1 將無線網卡上的槽口對準無線網卡插槽上的彈片。
- 2 將無線網卡插入無線網卡插槽。
- 3 將天線纜線連接至無線網卡。 下表提供電腦所支援無線網卡的天線纜線顏色配置。

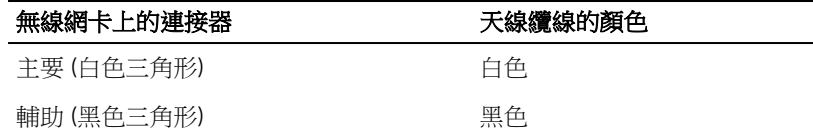

4 放置無線網卡上的無線網卡托架,並將無線網卡托架上的螺絲孔對齊主機板 上的螺絲孔。

5 裝回將無線網卡固定至主機板的螺絲。

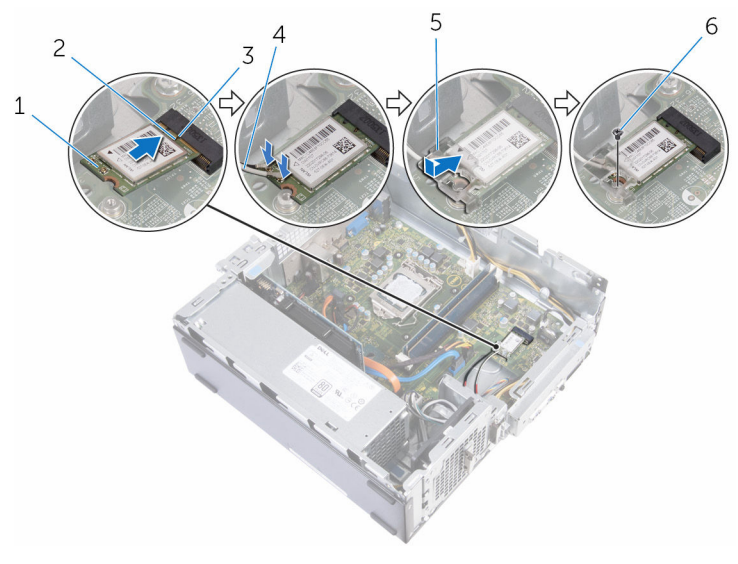

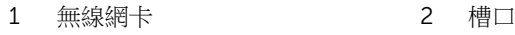

5 無線網卡托架 6 螺絲

- 
- 3 彈片 4 天線纜線 (2)
	-

- 1 装回[磁碟機固定框架。](#page-47-0)
- 2 裝回[散熱器組件。](#page-31-0)
- 3 裝回[前蓋。](#page-17-0)
- 4 裝回[機箱蓋。](#page-14-0)

# 卸下機箱風扇

#### △ 警告: 拆裝電腦內部元件之前,請先閱讀電腦隨附的安全資訊,並按[照拆裝](#page-8-0) 軍腦內部元件之前中的步驟進行。拆裝電腦內部元件之後,請按[照拆裝電腦](#page-10-0) [內部元件之後](#page-10-0)中的指示操作。如需更多更多有關安全性最佳實務的資訊,請 參閱 Regulatory Compliance (法規遵循) 首頁:www.dell.com/ regulatory\_compliance。

### 事前準備作業

- 1 卸[下機箱蓋](#page-13-0)。
- 2 卸[下前蓋](#page-15-0)。
- 3 卸[下散熱器組件](#page-28-0)。
- 4 卸[下磁碟機固定框架](#page-42-0)。

程序

- 1 卸下將機箱風扇固定在機箱上的螺絲。
- 2 從主機板上拔下機箱風扇纜線。

從機箱卸下機箱風扇。

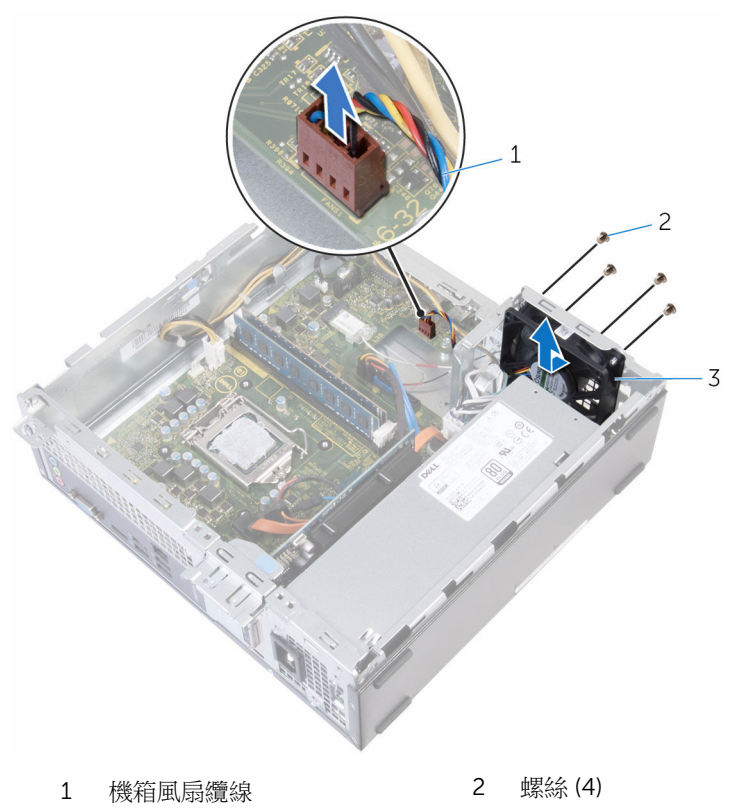

機箱風扇

# 裝回機箱風扇

#### △ 警告: 拆裝電腦內部元件之前,請先閱讀電腦隨附的安全資訊,並按[照拆裝](#page-8-0) 軍腦內部元件之前中的步驟進行。拆裝電腦內部元件之後,請按[照拆裝電腦](#page-10-0) [內部元件之後](#page-10-0)中的指示操作。如需更多更多有關安全性最佳實務的資訊,請 參閱 Regulatory Compliance (法規遵循) 首頁:www.dell.com/ regulatory\_compliance。

### 程序

- 1 將機箱風扇的螺絲孔對齊機箱的螺絲孔。
- 2 裝回將機箱風扇固定在機箱上的螺絲。
- 3 將機箱風扇纜線連接至主機板。

- 1 裝回[磁碟機固定框架。](#page-47-0)
- 2 裝回[散熱器組件。](#page-31-0)
- 3 裝回[前蓋。](#page-17-0)
- 4 裝回[機箱蓋。](#page-14-0)

# 卸下天線模組

#### △ 警告: 拆裝電腦內部元件之前,請先閱讀電腦隨附的安全資訊,並按[照拆裝](#page-8-0) 軍腦內部元件之前中的步驟進行。拆裝電腦內部元件之後,請按[照拆裝電腦](#page-10-0) [內部元件之後](#page-10-0)中的指示操作。如需更多更多有關安全性最佳實務的資訊,請 參閱 Regulatory Compliance (法規遵循) 首頁:www.dell.com/ regulatory\_compliance。

### 事前準備作業

- 1 卸[下機箱蓋](#page-13-0)。
- 2 卸[下前蓋](#page-15-0)。
- 3 卸[下散熱器組件](#page-28-0)。
- 4 卸[下磁碟機固定框架](#page-42-0)。
- 5 卸[下無線網卡](#page-58-0)。

程序

將天線纜線穿過機箱上的佈線孔。

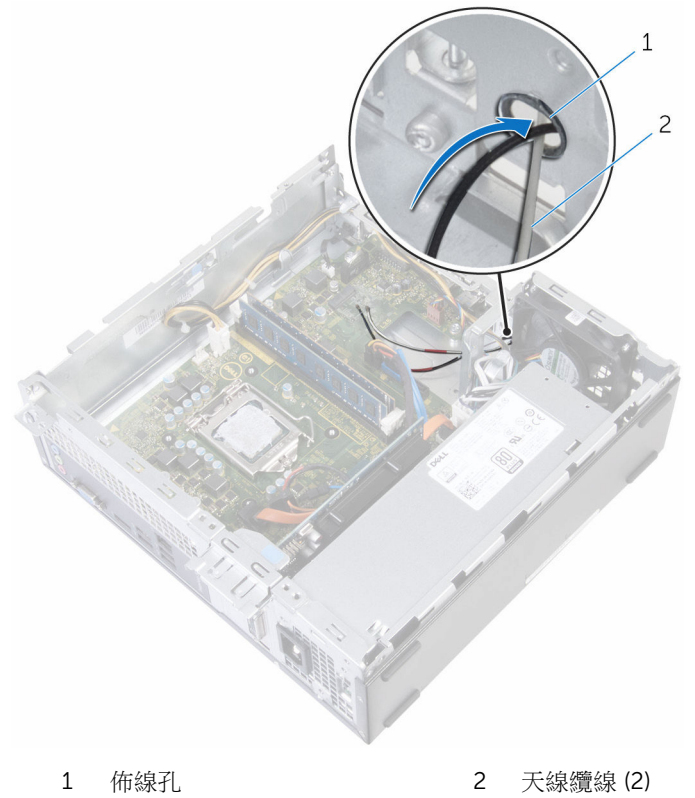

2 使用塑膠劃線器輕輕撬起天線模組,使其脫離機箱。

4 註:記下天線模組的位置,以便您可以正確裝回它們。

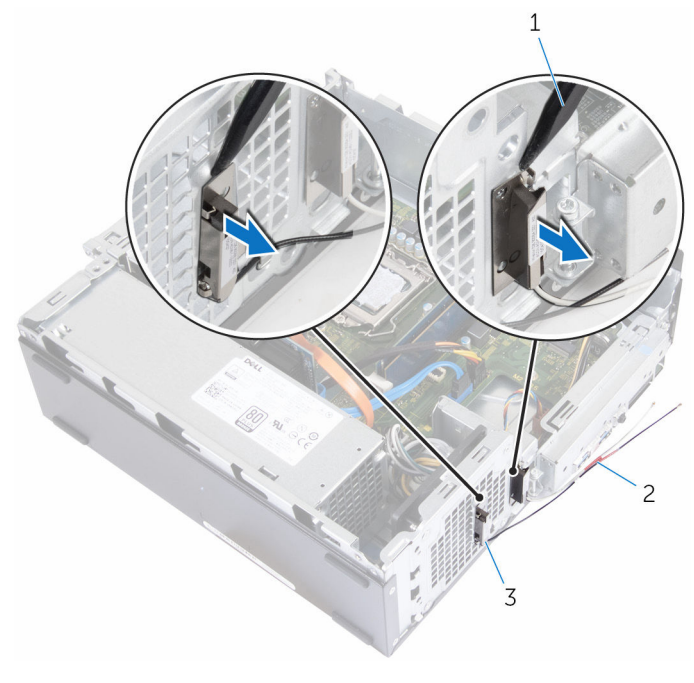

1 塑膠劃線器 2 天線纜線 (2)

3 天線模組 (2)

# 裝回天線模組

#### △ 警告: 拆裝電腦內部元件之前,請先閱讀電腦隨附的安全資訊,並按[照拆裝](#page-8-0) 軍腦內部元件之前中的步驟進行。拆裝電腦內部元件之後,請按[照拆裝電腦](#page-10-0) [內部元件之後](#page-10-0)中的指示操作。如需更多更多有關安全性最佳實務的資訊,請 參閱 Regulatory Compliance (法規遵循) 首頁:www.dell.com/ regulatory\_compliance。

### 程序

- 1 將天線模組貼回機箱。
- 2 將天線纜線穿過機箱上的佈線孔。

- 1 裝回[無線網卡。](#page-60-0)
- 2 裝回[磁碟機固定框架。](#page-47-0)
- 3 裝回[散熱器組件。](#page-31-0)
- 4 裝回[前蓋。](#page-17-0)
- 5 裝回[機箱蓋。](#page-14-0)

## 卸下電源按鈕模組

#### △ 警告: 拆裝電腦內部元件之前,請先閱讀電腦隨附的安全資訊,並按[照拆裝](#page-8-0) 軍腦內部元件之前中的步驟進行。拆裝電腦內部元件之後,請按[照拆裝電腦](#page-10-0) [內部元件之後](#page-10-0)中的指示操作。如需更多更多有關安全性最佳實務的資訊,請 參閱 Regulatory Compliance (法規遵循) 首頁:www.dell.com/ regulatory\_compliance。

#### 事前準備作業

- 1 卸[下機箱蓋](#page-13-0)。
- 2 卸[下前蓋](#page-15-0)。
- 3 卸[下散熱器組件](#page-28-0)。
- 4 卸[下磁碟機固定框架](#page-42-0)。

程序

- 1 從主機板上拔下電源按鈕纜線。
- 2 使用塑膠劃線器,請先壓下電源按鈕模組上方的固定夾,將它從機箱鬆開。
- 3 使用塑膠書線器,向上推壓電源按鈕模組底部的固定夾。

將電源按鈕模組及其纜線推動穿過前面板上的插槽。

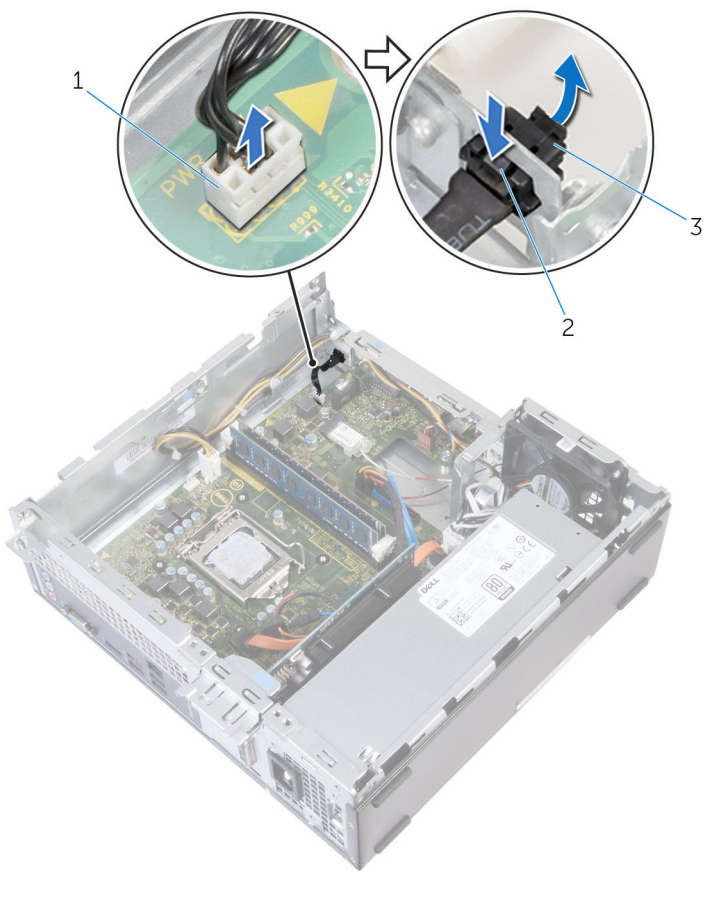

- 電源按鈕纜線 2 彈片 (2)
- 電源按鈕模組

# 裝回電源按鈕模組

#### △ 警告: 拆裝電腦內部元件之前,請先閱讀電腦隨附的安全資訊,並按[照拆裝](#page-8-0) 軍腦內部元件之前中的步驟進行。拆裝電腦內部元件之後,請按[照拆裝電腦](#page-10-0) [內部元件之後](#page-10-0)中的指示操作。如需更多更多有關安全性最佳實務的資訊,請 參閱 Regulatory Compliance (法規遵循) 首頁:www.dell.com/ regulatory\_compliance。

### 程序

- 1 將電源按鈕纜線穿過機箱上的插槽。
- 2 對齊電源按鈕模組,並將它推入前面板上的插槽,直至模組上的固定夾卡入 到位。
- 3 將電源按鈕纜線連接至主機板。

- 1 裝回[磁碟機固定框架。](#page-47-0)
- 2 裝回[散熱器組件。](#page-31-0)
- 3 裝回[前蓋。](#page-17-0)
- 4 裝回[機箱蓋。](#page-14-0)
# 卸下電源供應器

#### △ 警告: 拆裝電腦內部元件之前,請先閱讀電腦隨附的安全資訊,並按[照拆裝](#page-8-0) 軍腦內部元件之前中的步驟進行。拆裝電腦內部元件之後,請按[照拆裝電腦](#page-10-0) [內部元件之後](#page-10-0)中的指示操作。如需更多更多有關安全性最佳實務的資訊,請 參閱 Regulatory Compliance (法規遵循) 首頁:www.dell.com/ regulatory\_compliance。

# 事前準備作業

- 1 卸[下機箱蓋](#page-13-0)。
- 2 卸[下前蓋](#page-15-0)。
- 3 卸[下散熱器組件](#page-28-0)。
- 4 卸[下磁碟機固定框架](#page-42-0)。

程序

1 壓下固定夾,然後從主機板上拔下電源線。

2 記下佈線方式,然後將電源線從固定導軌卸下。

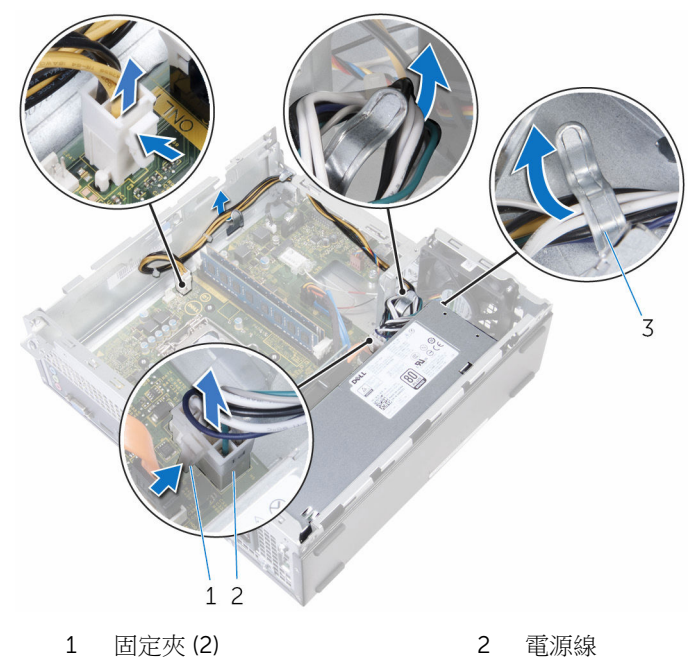

- 固定導軌
- 卸下將電源供應器固定在機箱上的螺絲。
- 4 壓下固定夾,將電源供應器從機箱鬆開。

將電源供應器從機箱滑出並抬起取出。

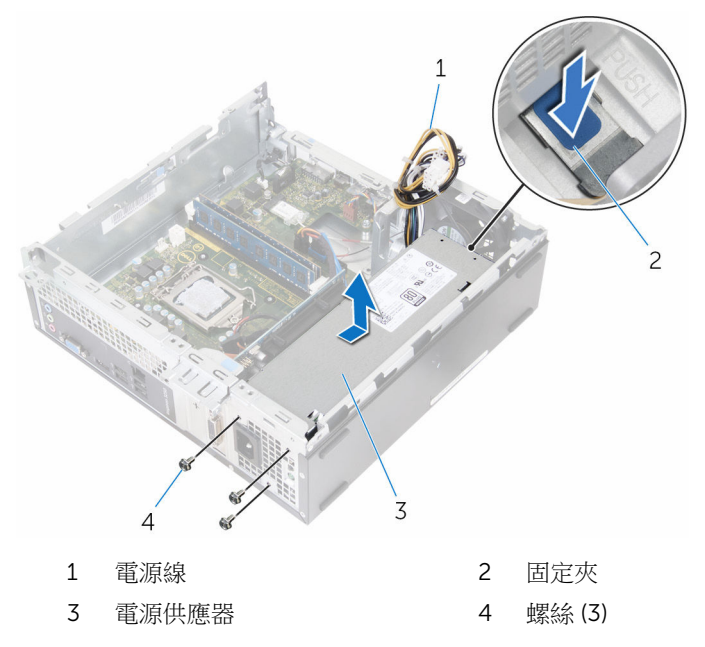

# 裝回電源供應器

#### △ 警告: 拆裝電腦內部元件之前,請先閱讀電腦隨附的安全資訊,並按[照拆裝](#page-8-0) 軍腦內部元件之前中的步驟進行。拆裝電腦內部元件之後,請按[照拆裝電腦](#page-10-0) [內部元件之後](#page-10-0)中的指示操作。如需更多更多有關安全性最佳實務的資訊,請 參閱 Regulatory Compliance (法規遵循) 首頁:www.dell.com/ regulatory\_compliance。

## 程序

- 1 將電源供應器推向機箱背面。
- 2 將電源供應器上的螺絲孔與機箱上的螺絲孔對齊。
- 3 裝回將雷源供應器固定在機箱上的螺絲。
- 4 將電源線穿過固定導軌,並將電源線連接至主機板。
- 5 關閉側機箱。

## 事後必須步驟

- 1 裝回[磁碟機固定框架。](#page-47-0)
- 2 裝回[散熱器組件。](#page-31-0)
- 3 裝回[前蓋。](#page-17-0)
- 4 裝回[機箱蓋。](#page-14-0)

# 卸下主機板

- △ 警告: 拆裝電腦內部元件之前,請先閱讀電腦隨附的安全資訊,並按[照拆裝](#page-8-0) [電腦內部元件之前](#page-8-0)中的步驟進行。拆裝電腦內部元件之後,請按[照拆裝電腦](#page-10-0) [內部元件之後](#page-10-0)中的指示操作。如需更多更多有關安全性最佳實務的資訊,請 參閱 Regulatory Compliance (法規遵循) 首頁:www.dell.com/ regulatory\_compliance。
- **经 註:** 電腦的服務標籤位於主機板上。在更換主機板後, 您必須在 BIOS 設定 程式中輸入服務標籤。
- W
- 註: 更換主機板會移除您使用 BIOS 設定程式對 BIOS 所做的變更。在更換 主機板後您必須再次進行所需的變更。

主: 將纜線從主機板拔下之前,請先記下連接器的位置,以便在更換主機板 Ø 後,可以將它們連接回正確位置。

### 事前準備作業

- 1 卸[下機箱蓋](#page-13-0)。
- 2 卸[下前蓋](#page-15-0)。
- 3 卸[下散熱器組件](#page-28-0)。
- 4 卸[下磁碟機固定框架](#page-42-0)。
- 5 卸[下記憶體模組](#page-32-0)。
- 6 卸[下無線網卡](#page-58-0)。
- 7 卸[下圖形卡](#page-39-0)。

### 程序

1 從主機板拔下電源按鈕纜線、硬碟機資料纜線、光碟機資料纜線和硬碟機和 光碟機電源線。

卸下將前面板固定至機箱的螺絲。

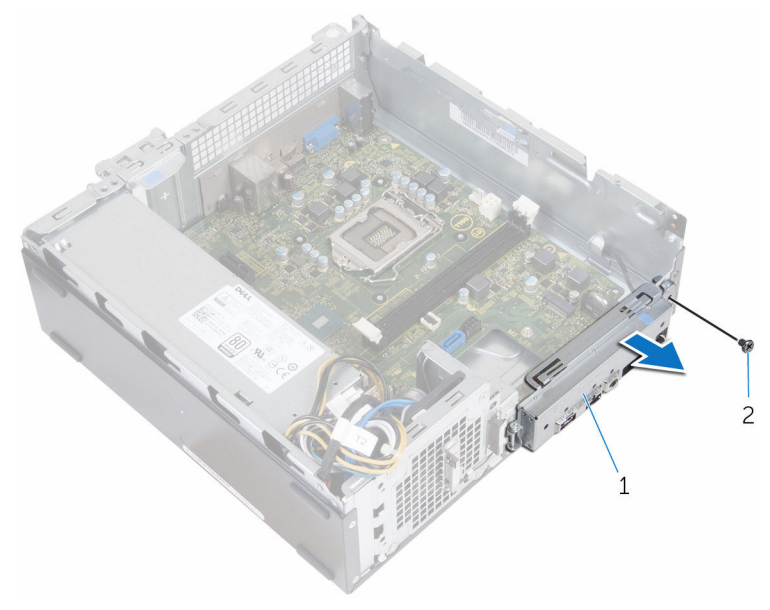

前面板 2 螺絲

- 3 壓下彈片,以從機箱釋放前面板,然後將它向外轉動。
- 卸下將主機板固定到機箱的螺絲。

5 從機箱背面開始,將主機板從機箱提起向外推出。

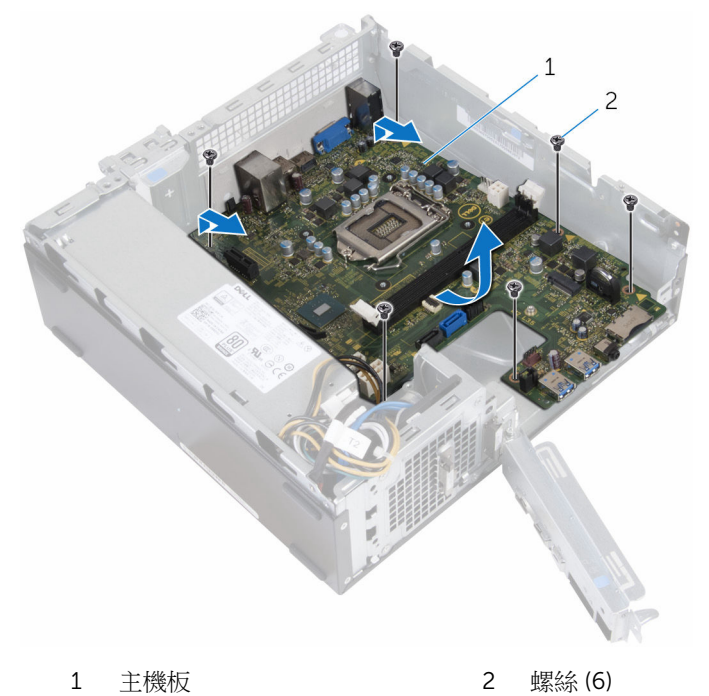

# 裝回主機板

◯ 警告: 拆裝電腦內部元件之前,請先閱讀電腦隨附的安全資訊,並按[照拆裝](#page-8-0) [電腦內部元件之前](#page-8-0)中的步驟進行。拆裝電腦內部元件之後,請按[照拆裝電腦](#page-10-0) [內部元件之後](#page-10-0)中的指示操作。如需更多更多有關安全性最佳實務的資訊,請 參閱 Regulatory Compliance (法規遵循) 首頁:www.dell.com/ regulatory\_compliance。

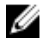

**么 註:**電腦的服務標籤位於主機板上。在更換主機板後,您必須在 BIOS 設定 程式中輸入服務標籤。

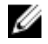

註: 更換主機板會移除您使用 BIOS 設定程式對 BIOS 所做的變更。在更換 主機板後您必須再次進行所需的變更。

### 程序

- 1 將主機板上的連接埠推入機箱背面的插槽,然後輕輕將主機板放入機箱。
- 2 將主機板上的螺絲孔與機箱上的螺絲孔對齊。
- 3 裝回將主機板固定到機箱的螺絲。
- 4 關上前面板,然後將前面板上的螺絲孔對準機箱上的螺絲孔。
- 5 裝回將前面板固定在機箱上的螺絲。
- 6 將電源按鈕纜線、硬碟機資料纜線、光碟機資料纜線和硬碟機和光碟機電源 線連接至主機板。

## 後續必要作業

- 1 裝回[圖形卡。](#page-41-0)
- 2 裝回[無線網卡。](#page-60-0)
- 3 裝回[記憶體模組。](#page-37-0)
- 4 裝回[磁碟機固定框架。](#page-47-0)
- 5 裝回[散熱器組件。](#page-31-0)
- 6 裝回[前蓋。](#page-17-0)
- 7 裝回[機箱蓋。](#page-14-0)

# BIOS 設定程式

#### 概觀

#### 警示: 除非您是相當有經驗的電腦使用者,否則請勿變更 BIOS 設定程式的 設定。某些變更可能會導致電腦工作異常。

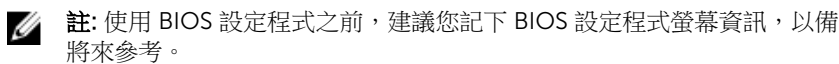

使用 BIOS 設定程式來:

- 獲得電腦上所安裝硬體的相關資訊,例如 RAM 容量、硬碟機大小等。
- 變更系統組態資訊。
- 設定或變更使用者可選擇的選項,例如使用者密碼、所安裝硬碟機的類型、啟 用或停用基本裝置等。

### 進入 BIOS 設定程式

- 1 開啟 (或重新啟動) 電腦。
- 2 在 POST 期間,當螢幕上顯示 DELL 徽標時,請注意觀察,等候顯示 F2 提 示,然後立即按 F2 鍵。
	- 註: F2 提示表示鍵盤已初始化。此提示顯示時間較短,所以您必須注意 觀察, 等候它的顯示, 然後按 F2 鍵。如果您在出現 F2 提示前按 F2 鍵,該按鍵動作將無效。如果您等待過久,並且螢幕上已出現作業系統 徽標,則請繼續等待,直到看到作業系統的桌面。然後,關閉電腦再試 一次。

#### 清除忘記的密碼

△ 警告: 拆裝電腦內部元件之前,請先閱讀電腦隨附的安全資訊,並按[照拆裝](#page-8-0) [電腦內部元件之前](#page-8-0)中的步驟進行。拆裝電腦內部元件之後,請按[照拆裝電腦](#page-10-0) [內部元件之後](#page-10-0)中的指示操作。如需更多更多有關安全性最佳實務的資訊,請 參閱 Regulatory Compliance (法規遵循) 首頁:www.dell.com/ regulatory\_compliance。

#### 事前準備作業

卸下[機箱蓋。](#page-13-0)

#### 程序

- 1 從插腳 2 和插腳 3 上拔下跳線塞,並將跳線塞安插在插腳 1 和插腳 2 上。
- 2 等待 5 秒鐘。
- 3 從插腳 1 和插腳 2 上拔下跳線塞,並將跳線塞安插在插腳 2 和插腳 3 上。

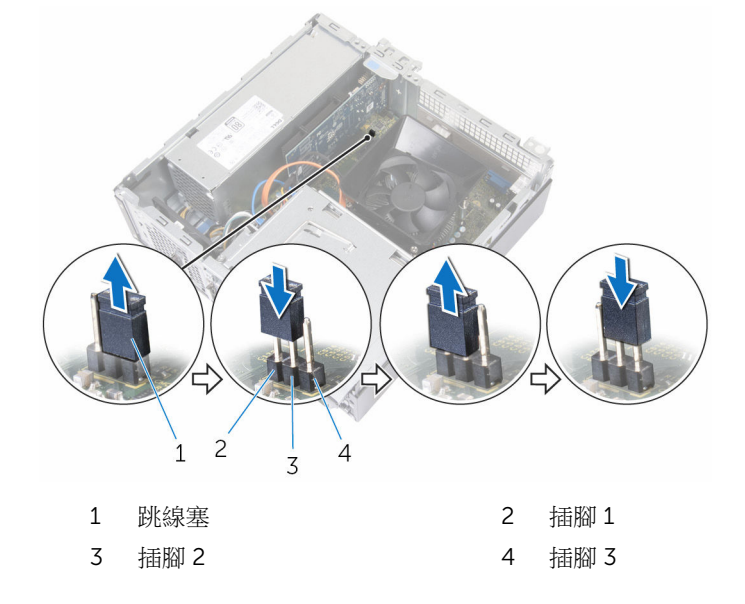

#### 後續必要作業

裝回[機箱蓋](#page-14-0)。

### 清除 CMOS 設定

◯ 警告: 拆裝電腦內部元件之前,請先閱讀電腦隨附的安全資訊,並按照<u>拆裝</u> <mark>惱內部元件之前中的步驟進行。拆裝電腦內部元件之後,請按[照拆裝電腦](#page-10-0)</mark> [內部元件之後](#page-10-0)中的指示操作。如需更多更多有關安全性最佳實務的資訊,請 參閱 Regulatory Compliance (法規遵循) 首頁:www.dell.com/ regulatory\_compliance。

#### 事前準備作業

卸下[機箱蓋。](#page-13-0)

#### 程序

- 1 從插腳 2 和插腳 3 上拔下跳線塞,並將跳線塞安插在插腳 1 和插腳 2 上。
- 2 等待 5 秒鐘。
- 3 從插腳 1 和插腳 2 上拔下跳線塞,並將跳線塞安插在插腳 2 和插腳 3 上。

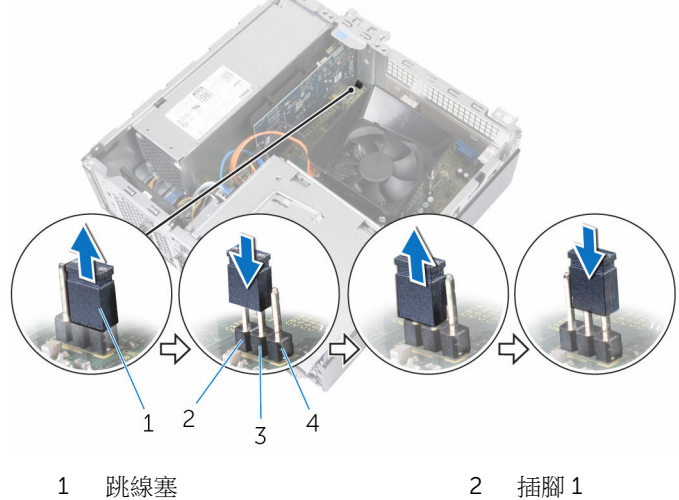

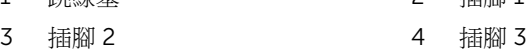

#### 後續必要作業

装回[機箱蓋](#page-14-0)。

# 更新 BIOS

當有可用更新或更換主機板時,可能需要更新 BIOS。若要更新 BIOS,請執行以 下作業:

- 1 開啟電腦。
- 2 請造訪 www.dell.com/support。
- 3 按一下產品支援,輸入您雷腦的服務標籤,然後按一下**提交**。

■ 註: 如果您沒有服務標籤,請使用自動偵測功能或手動瀏覽您的電腦型 號。

- 4 按一下驅動程式與下載。
- 5 選擇您的電腦上安裝的作業系統。
- 6 向下捲動頁面,並展開 BIOS。
- 7 按一下下載檔案以下載您電腦最新版本的 BIOS。
- 8 儲存檔案,然後在下載完成後,導覽至您儲存 BIOS 更新檔的資料來。
- 9 連按兩下 BIOS 更新檔案圖示,然後依照書面上的指示推行。

# 獲得幫助以及與 Dell 公司聯絡

# 自助資源

您可以透過下列線上自助資源取得 Dell 產品和服務的資訊和協助。

有關 Dell 產品和服務的資訊 www.dell.com

Windows 8.1 和 Windows 10 DELL 說明與支援 應用程式

在 Windows 8、WINDOWS 8.1 和 Windows 10 中存取說明

故障排除資訊、使用手冊、設定指示、 www.dell.com/support 產品規格、技術說明部落格、驅動程 式、軟體更新等資源

瞭解您的作業系統、設定和使用電腦、 資料備份、診斷等。

## 與 Dell 公司聯絡

若因銷售、技術支援或客戶服務問題要與 Dell 聯絡,請參閱 www.dell.com/ contactdell。

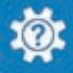

Windows 10 **Windows 10** Windows 10

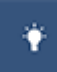

Windows 8.1 **http://windows 8.1 community of the SET of the SET of the SET of the SET of the SET of the SET of the SET of the SET of the SET of the SET of the SET of the SET of the SET of the SET of the SET of the SET o** 

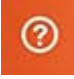

在 Windows 搜尋, 鍵入說明及支援, 然後按下 Enter 鍵。

在 Windows 7 中存取說明 インストリング 接一下**開始→說明與支援**。

作業系統的線上說明 www.dell.com/support/windows www.dell.com/support/linux

請參閱 www.dell.com/support/ manuals 中我和我的 *Dell*。

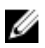

註: 服務的提供因國家/地區和產品而異,某些服務可能在您所在國家/地區 並未提供。

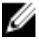

**在:**如果無法連線網際網路,則可以在購買發票、包裝單、帳單或 Dell 產品 目錄中找到聯絡資訊。